# Hiding content

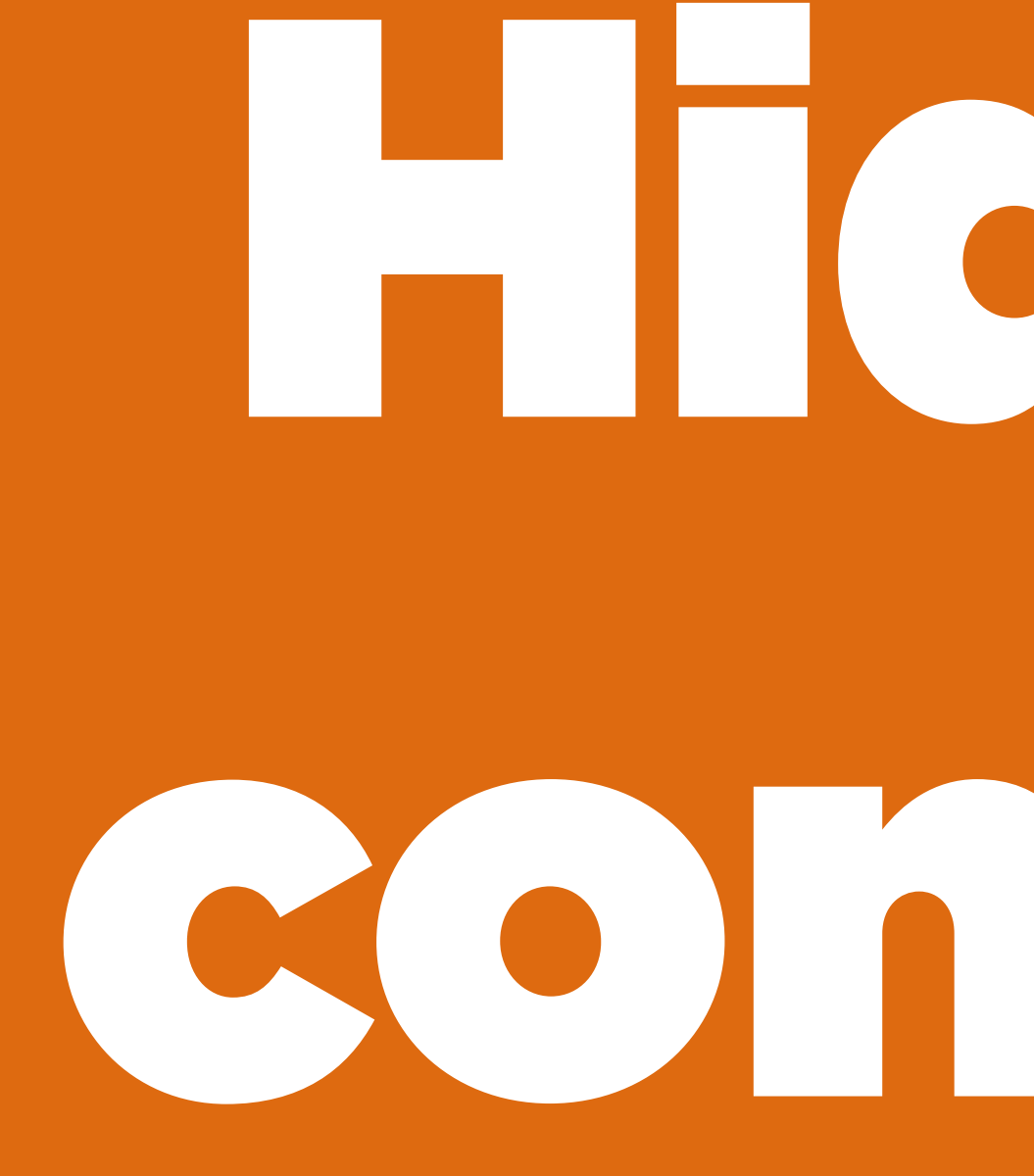

*Hidde de Vries / @hdv / DEPT, Rotterdam / 21-06-2017*

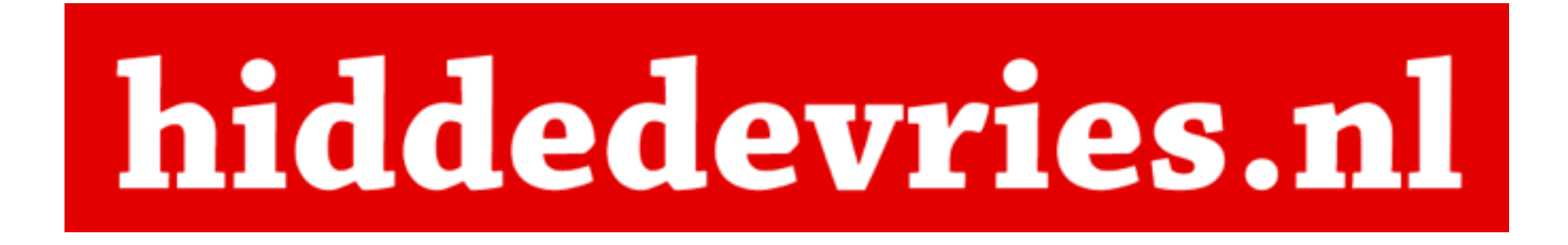

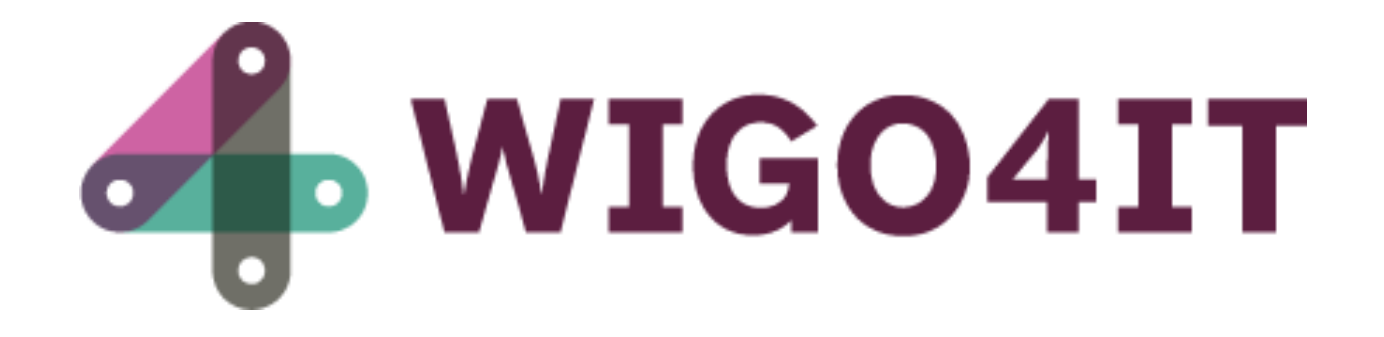

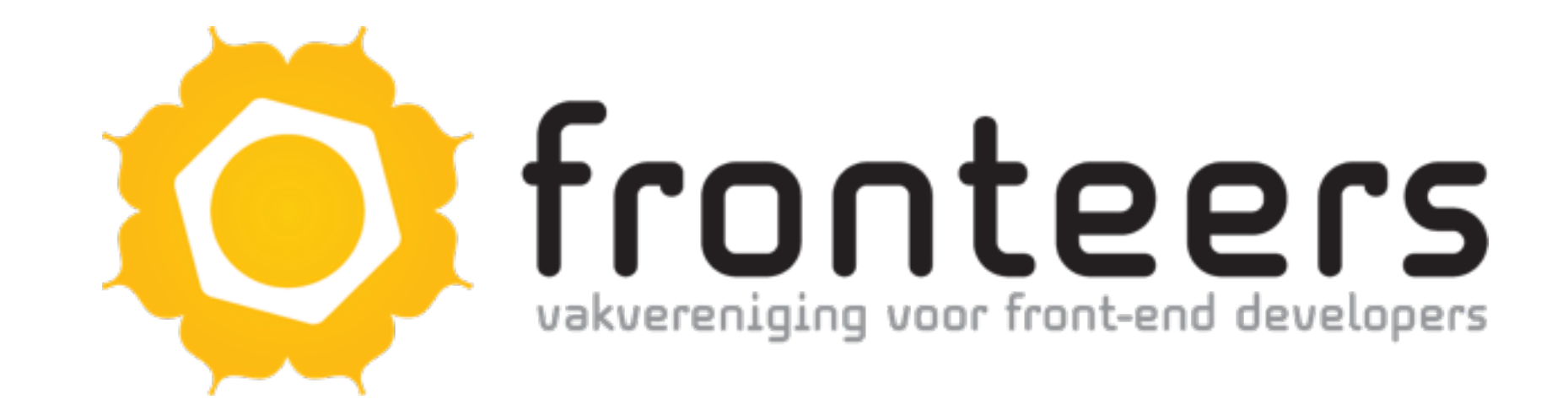

## People centered development

## **This is actually an accessibility talk**

## Physical accessibility

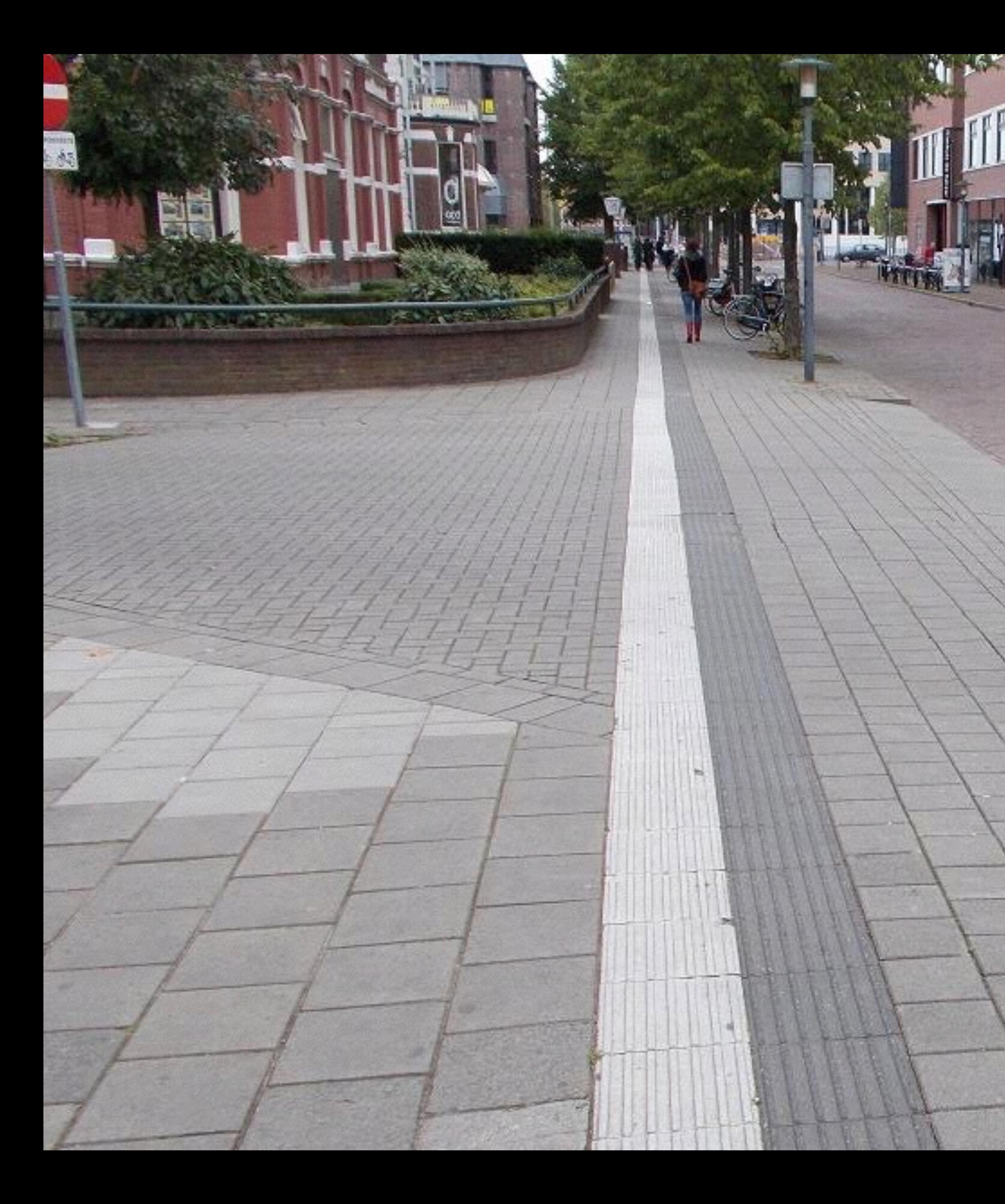

## **Tactile paving**

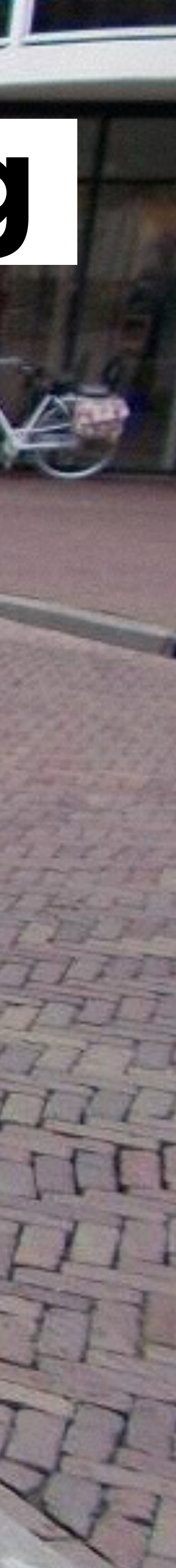

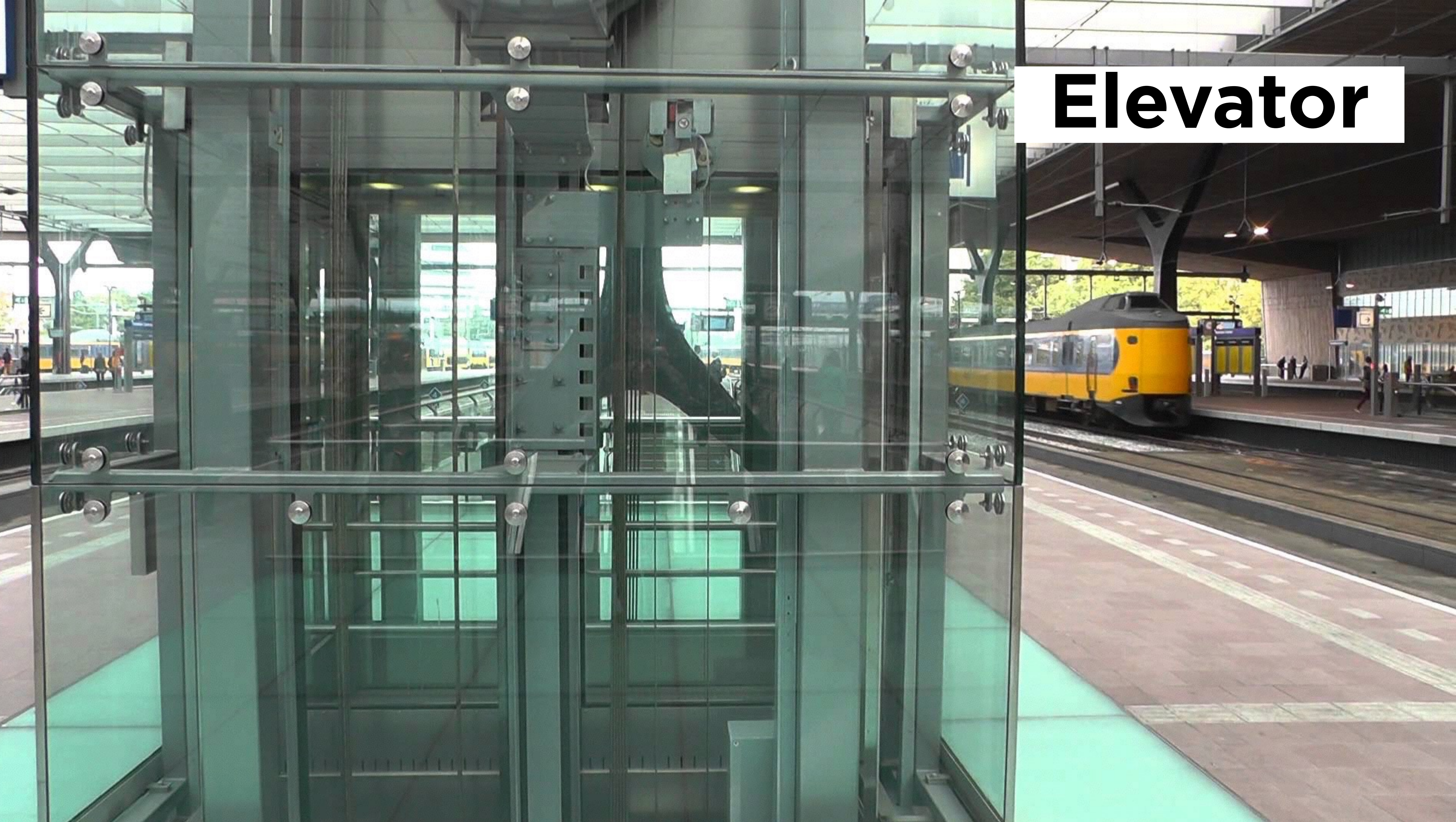

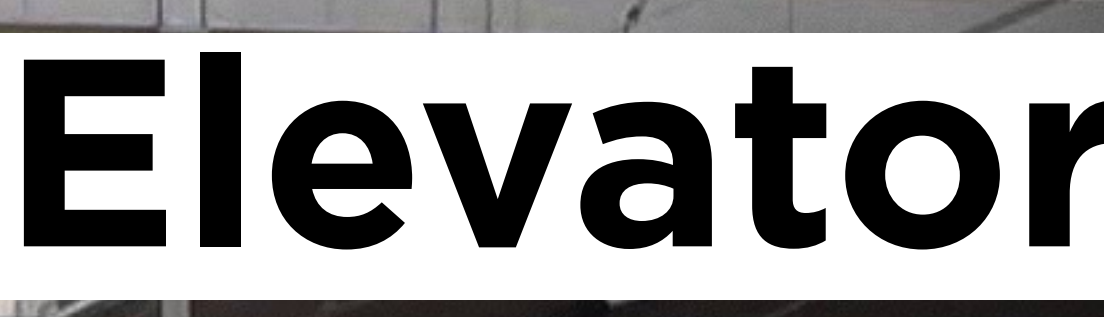

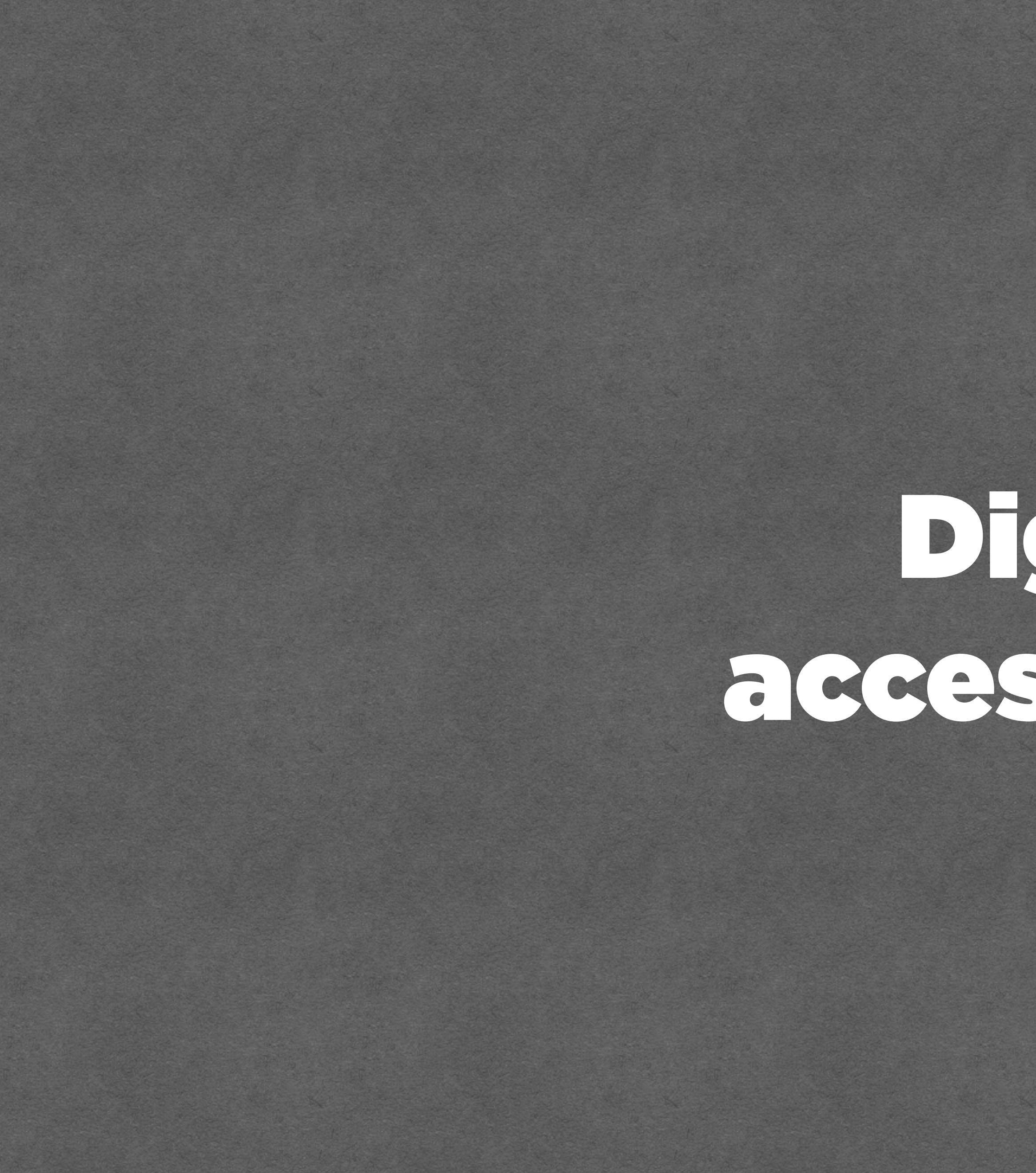

## Digital accessibility

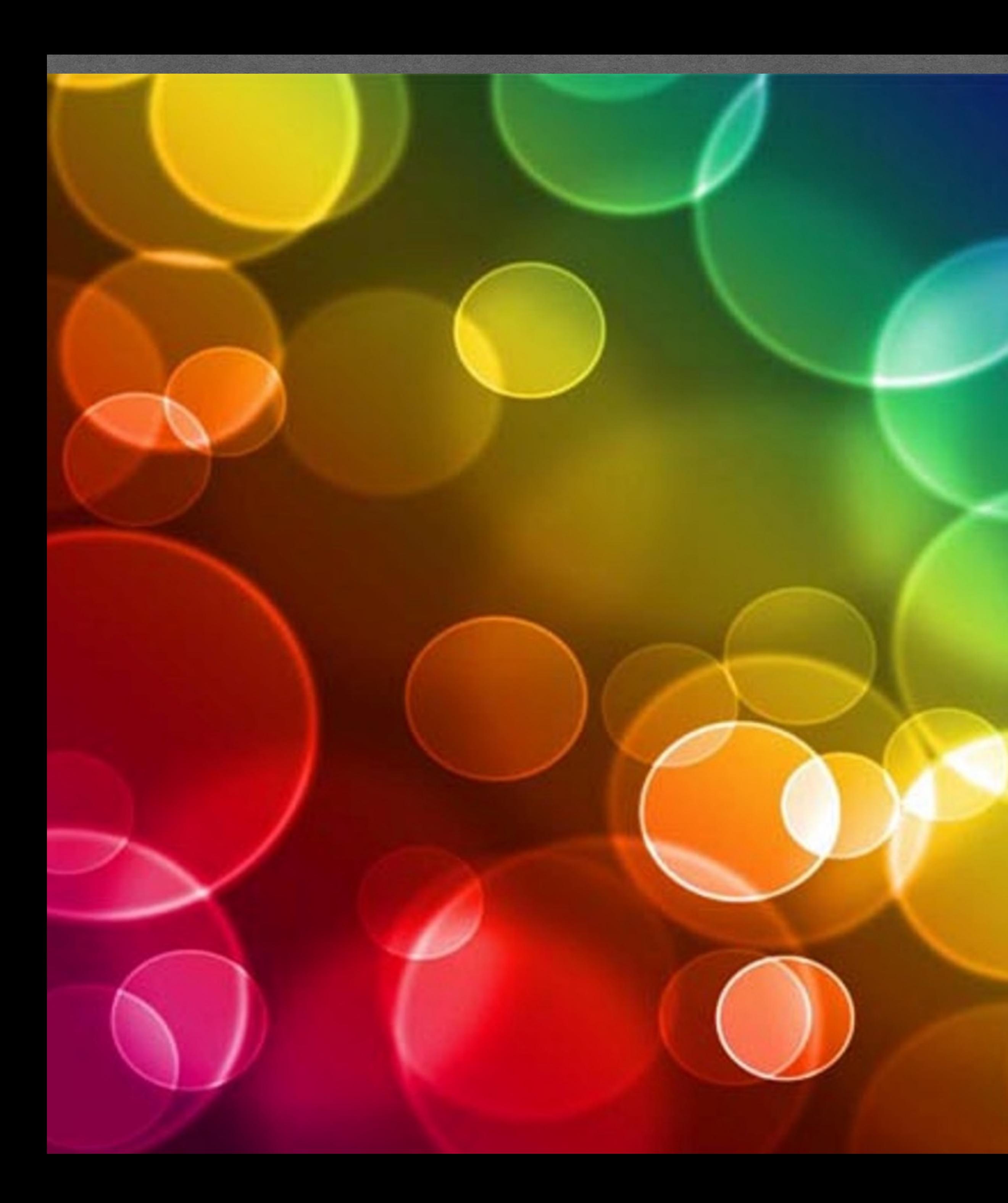

## **Colour**

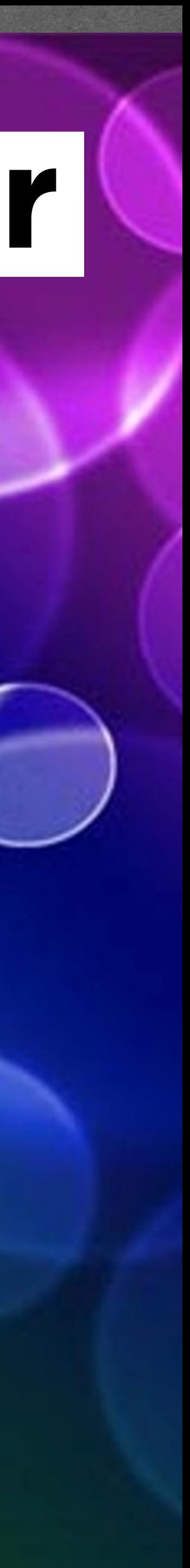

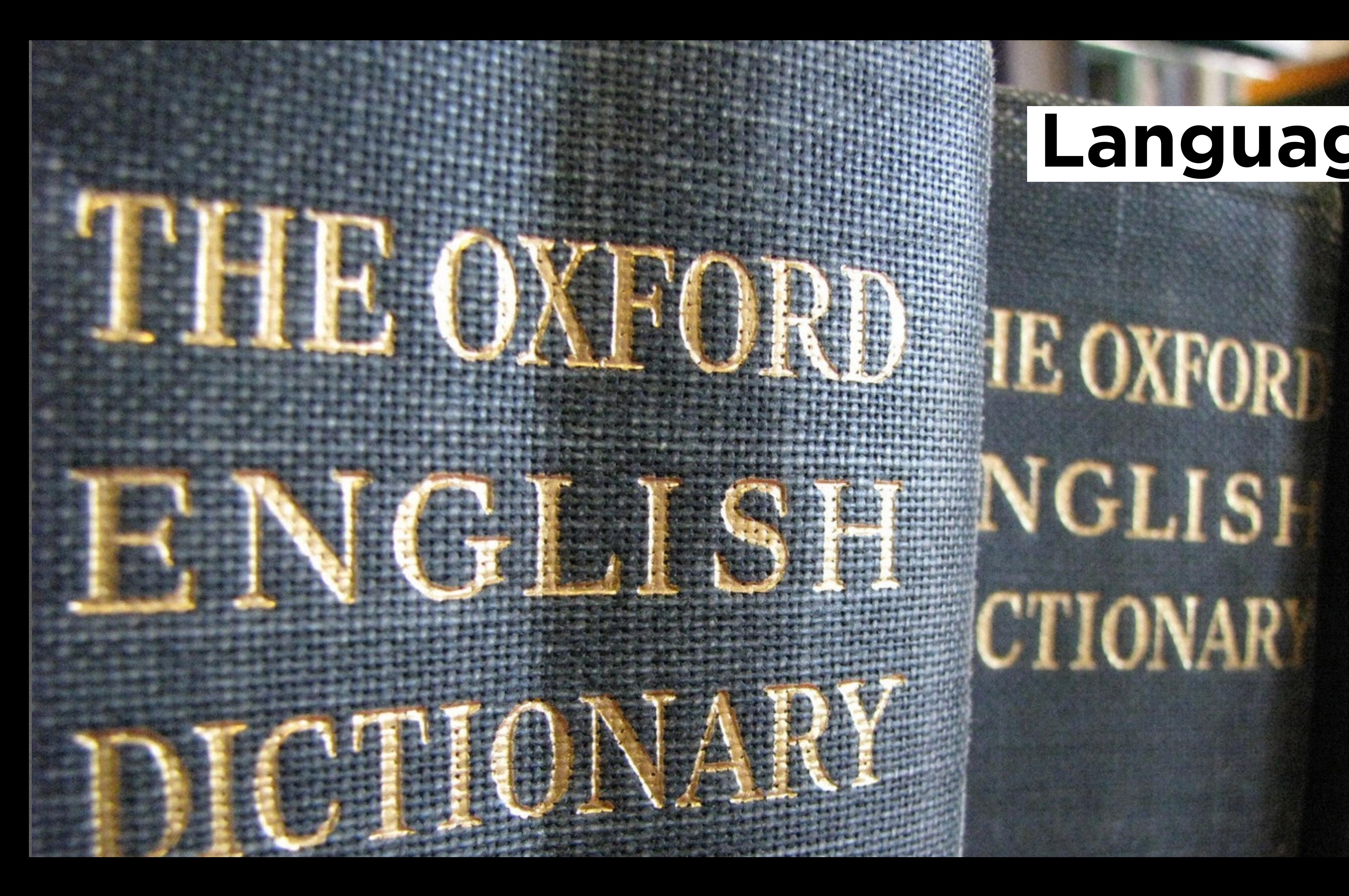

## **Language**

**IGHS!** 

ONAVA

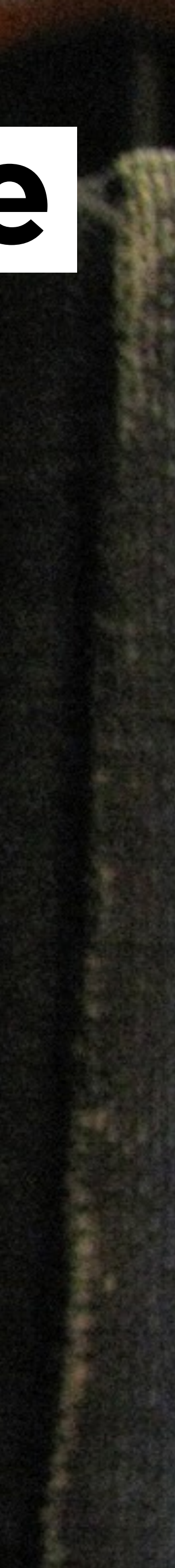

# $\overline{\mathbf{1}}$  $\mathbf 0$

 $\Omega$ 

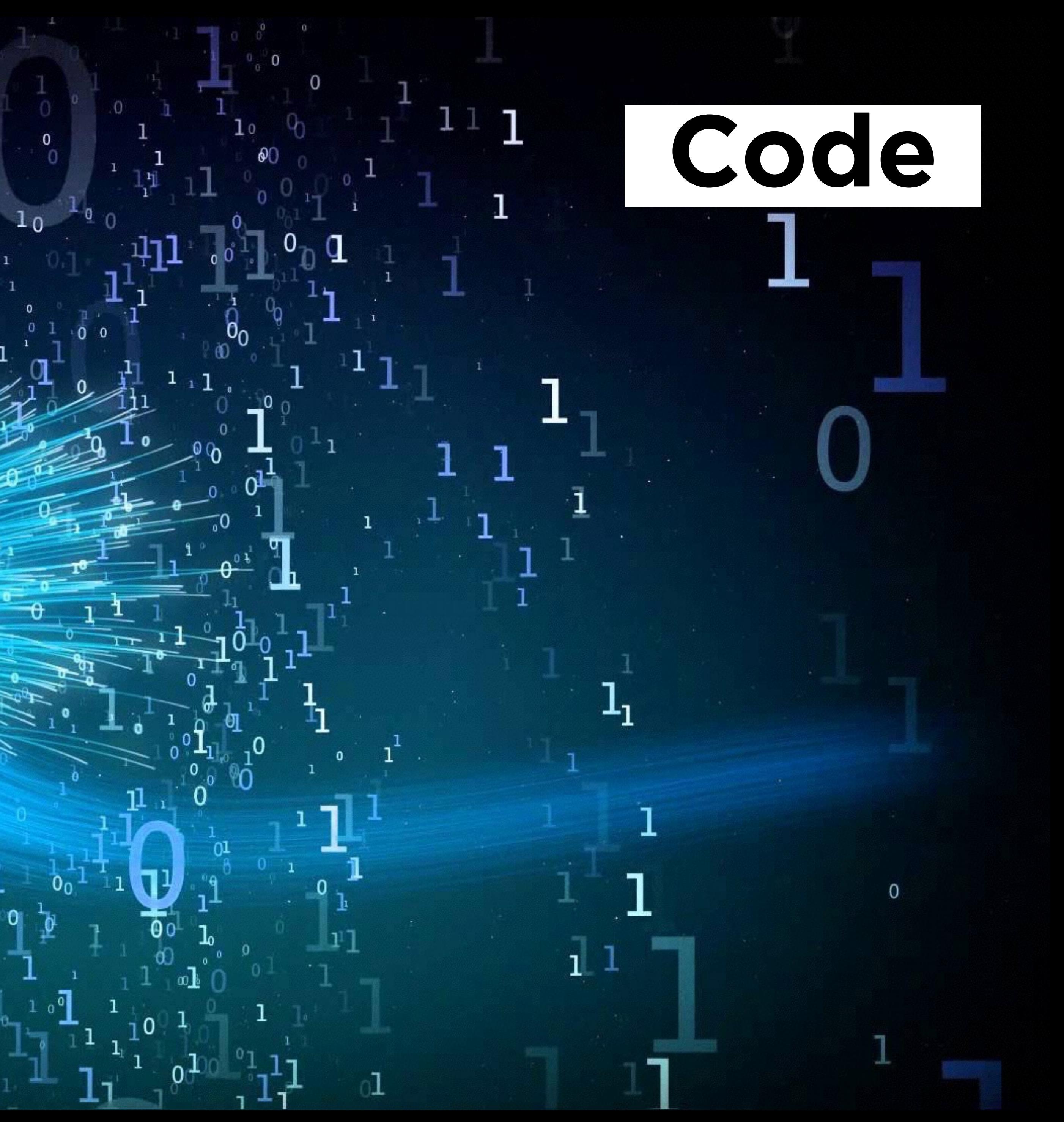

## When you send your markup to the browser, it generates two trees

(amongst others)

## DOM tree

- 
- 
- 
- 
- 
- 
- 
- - -

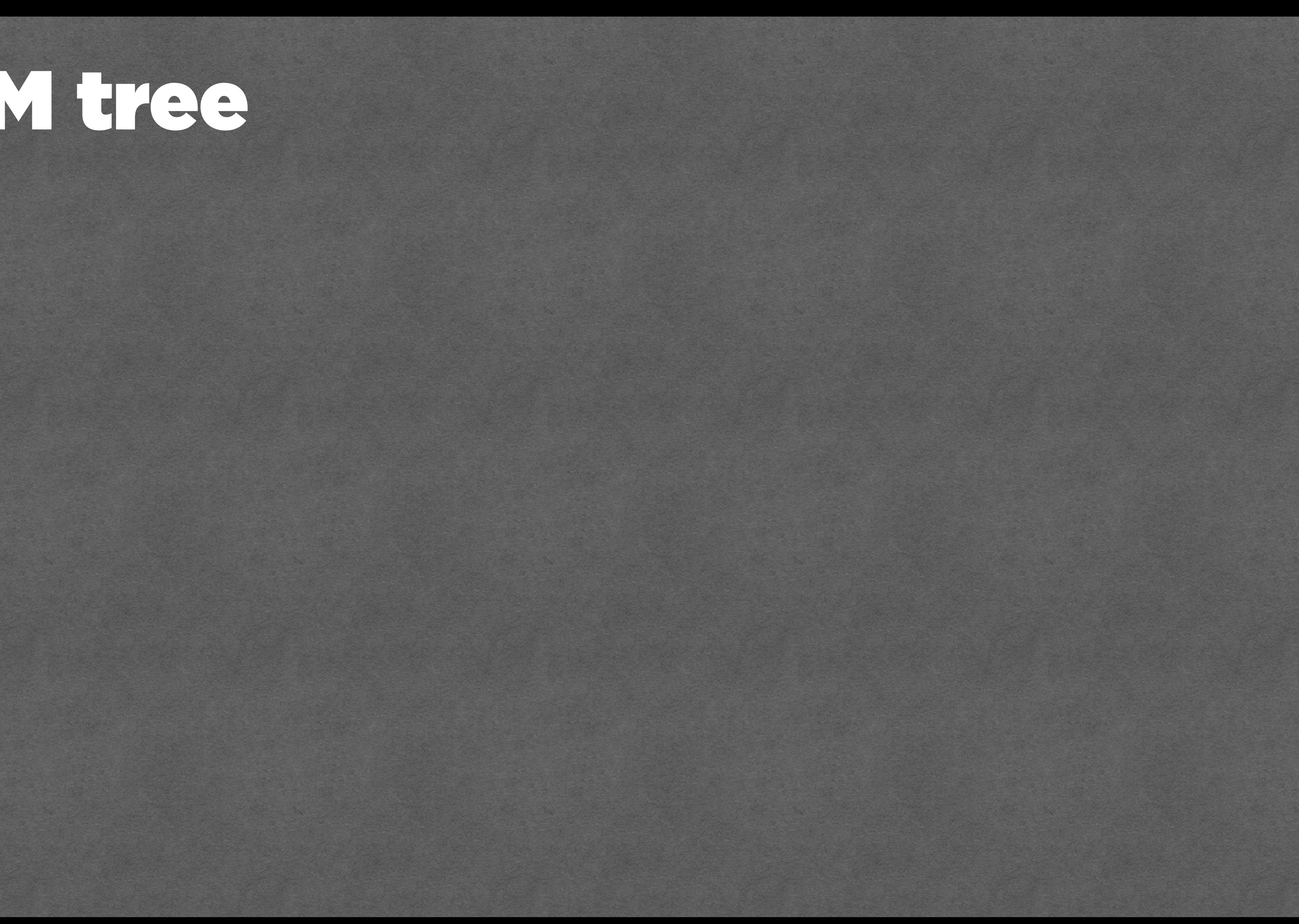

## DOM TAS

- 
- 
- 
- 
- 
- 
- 
- - -

```
ほ 山
            Elements Console Sources Network >>
  [endif]-->
 <!--[if IE 8]><html class="no-js lt-ie10 lt-ie9" lang="nl"><![endif]-->
 <!--[if (qt IE 8) & (!IEMobile)]><html class="no-js lt-ie10 ie9-desktop"
 lang="n!">>![endif]-->
 <!--[if (gt IE 8) & (IEMobile)]><html class="no-js lt-ie10 ie9-mobile"
  lang="nl">>![endif]-->
 \left| -[-15 \text{ m/s} + 15 \text{ m/s} + 15 \text{ m/s} + 15 \text{ m/s} + 15 \text{ m/s} \right|<html class="js applicationcache audio canvas hashchange history postmessage
no-touchevents video cssanimations backgroundsize bgsizecover borderradius
boxsizing csscalc csscolumns csscolumns-width csscolumns-span csscolumns-fill
csscolumns-gap csscolumns-rule csscolumns-rulecolor csscolumns-rulestyle
csscolumns-rulewidth csscolumns-breakbefore csscolumns-breakafter csscolumns-
breakinside flexbox flexboxlegacy fontface cssgradients rgba csstransforms
csstransitions localstorage" lang="nl">
  \blacktriangleright#shadow-root (open)
   \leftarrow --\leftarrow! [endif]-->
  \blacktriangleright <head>...</head>
  \blacktriangledown <br/>body class="homepage cookiewall" data-comscore="{"name":
  "track.click.homepage"}" style="position: relative; margin-top: 474px;">
    ►<div id="npo_cc_notification" style="top: -474px;">...</div>
    ><header id="nav" class="nav-wrapper">..</header>
    \nabla <main id="content" role="main">
        :: before
      ▼<section id="topstories" class="js-topstories js-topstories-
      interactive" data-comescore="{'"nos_origin": "topstory"}"> == $0
          <h2 class="vh">Topstories</h2>
        ▶<div class="topstories_wrapper topstories-twostories">..</div>
       </section>
      \blacktriangleright <div id="main">...</div>
      ▶<section id="most_viewed_videos">..</section>
      ▶ <section id="editors_picks">...</section>
      ><section id="nieuws_in_beeld">..</section>
      \blacktriangleright <section id="websites">...</section>
      ▶ <section id="categories">...</section>
        ::after
      </main>
```
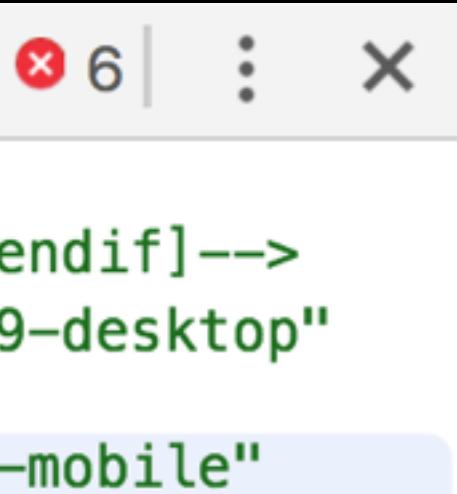

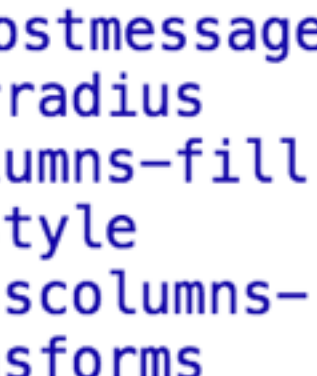

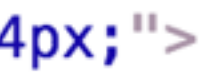

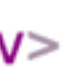

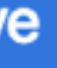

## Accessibility

tree

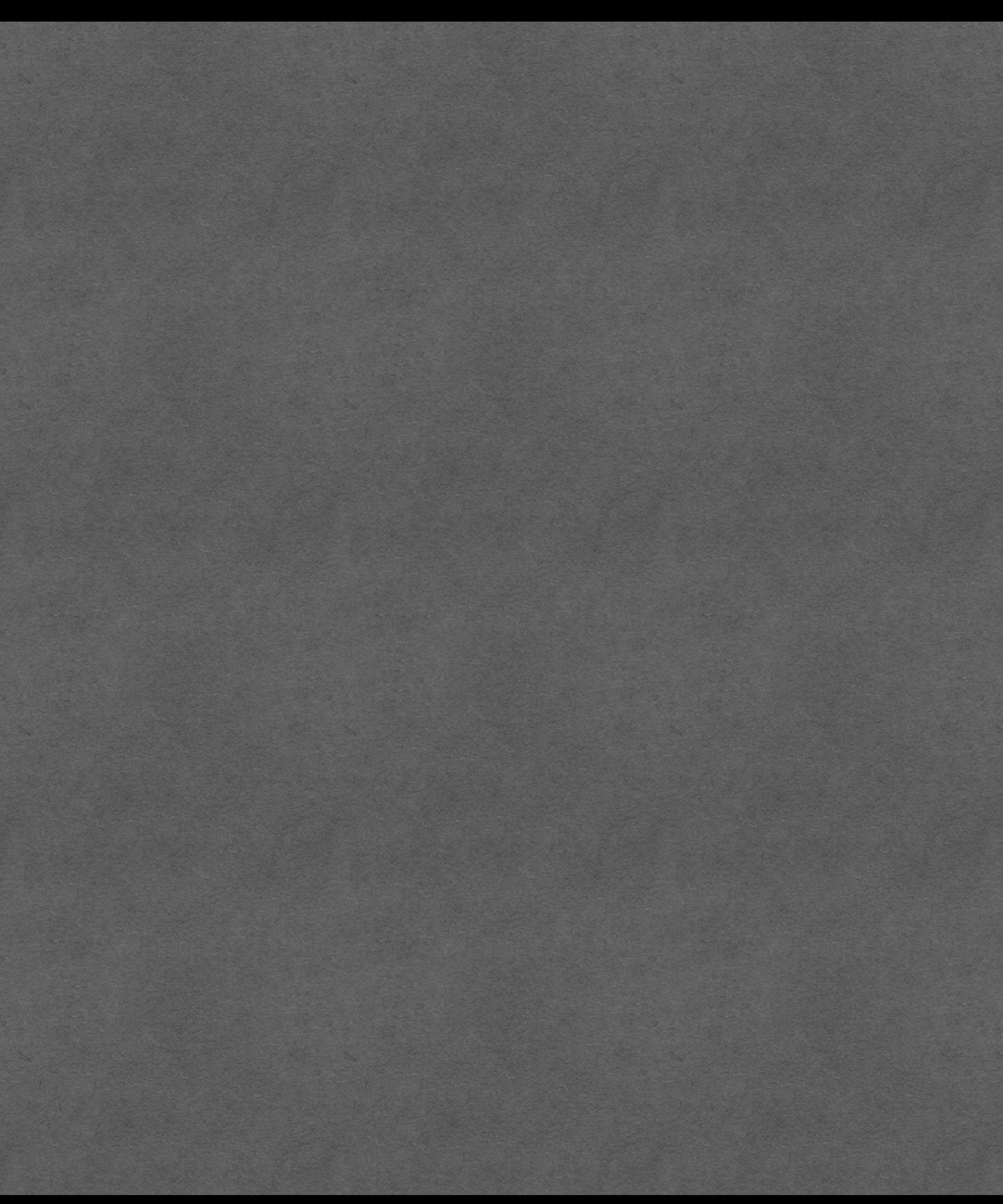

## Accessibility

tree

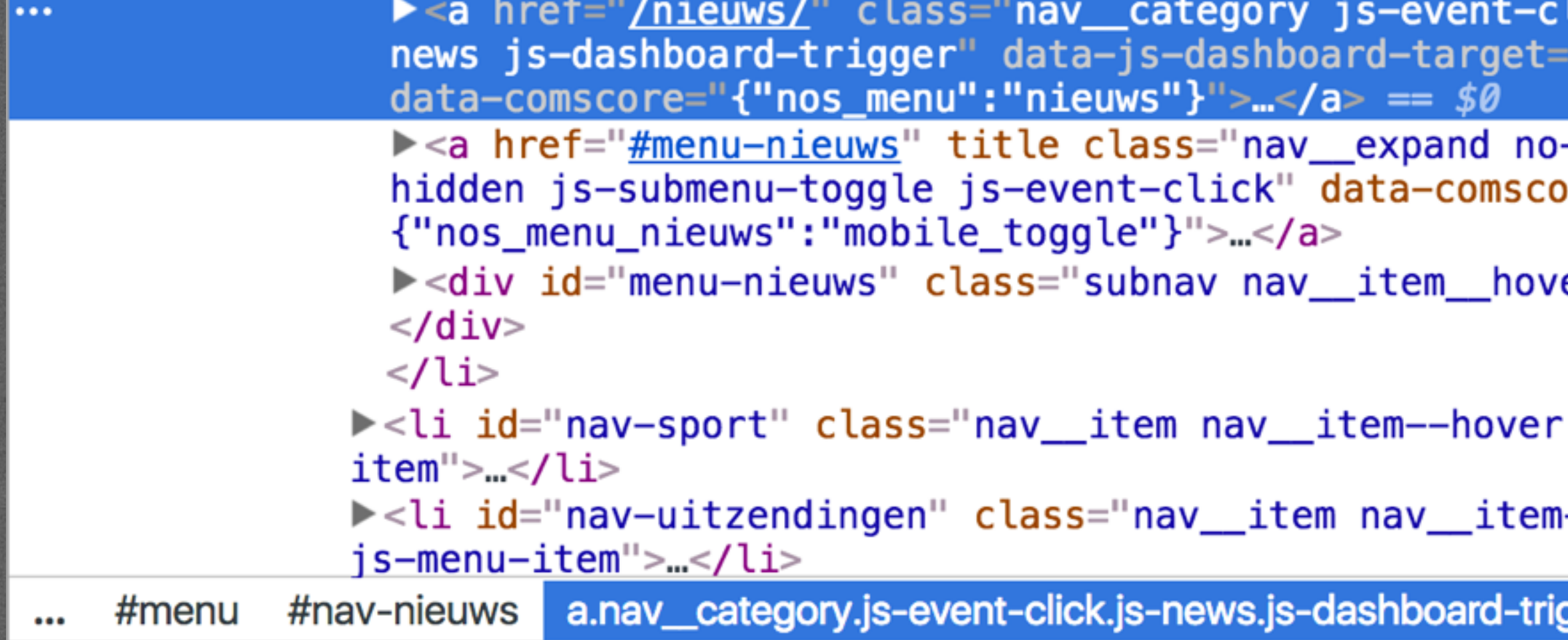

Styles Event Listeners DOM Breakpoints Properties Accessibility Accessibility Properties

▼ Accessibility Tree

▼ WebArea "NOS.nl - Nieuws, Sport en Evenementen | Nederlandse Omroep Stichting" ▼ Unknown

- $\blacktriangledown$  banner
	- ▼navigation
		- ▼list

▼ listitem "Nieuws Overzicht□Binnenland Buitenland Regio Politiek Economie Konin

▼ link "Nieuws"

text "Nieuws"

▼ ARIA Attributes

No ARIA attributes

▼ Computed Properties

▼ Name: "Nieuws"

aria-labelledby: Not specified aria-label: Not specified Contents: "Nieuws" title: Not specified Role: Link

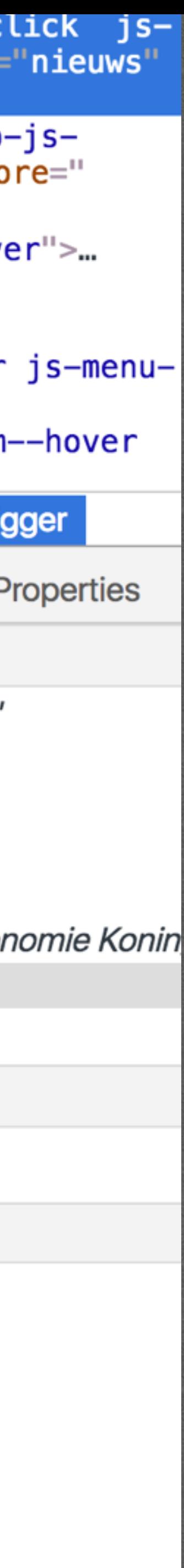

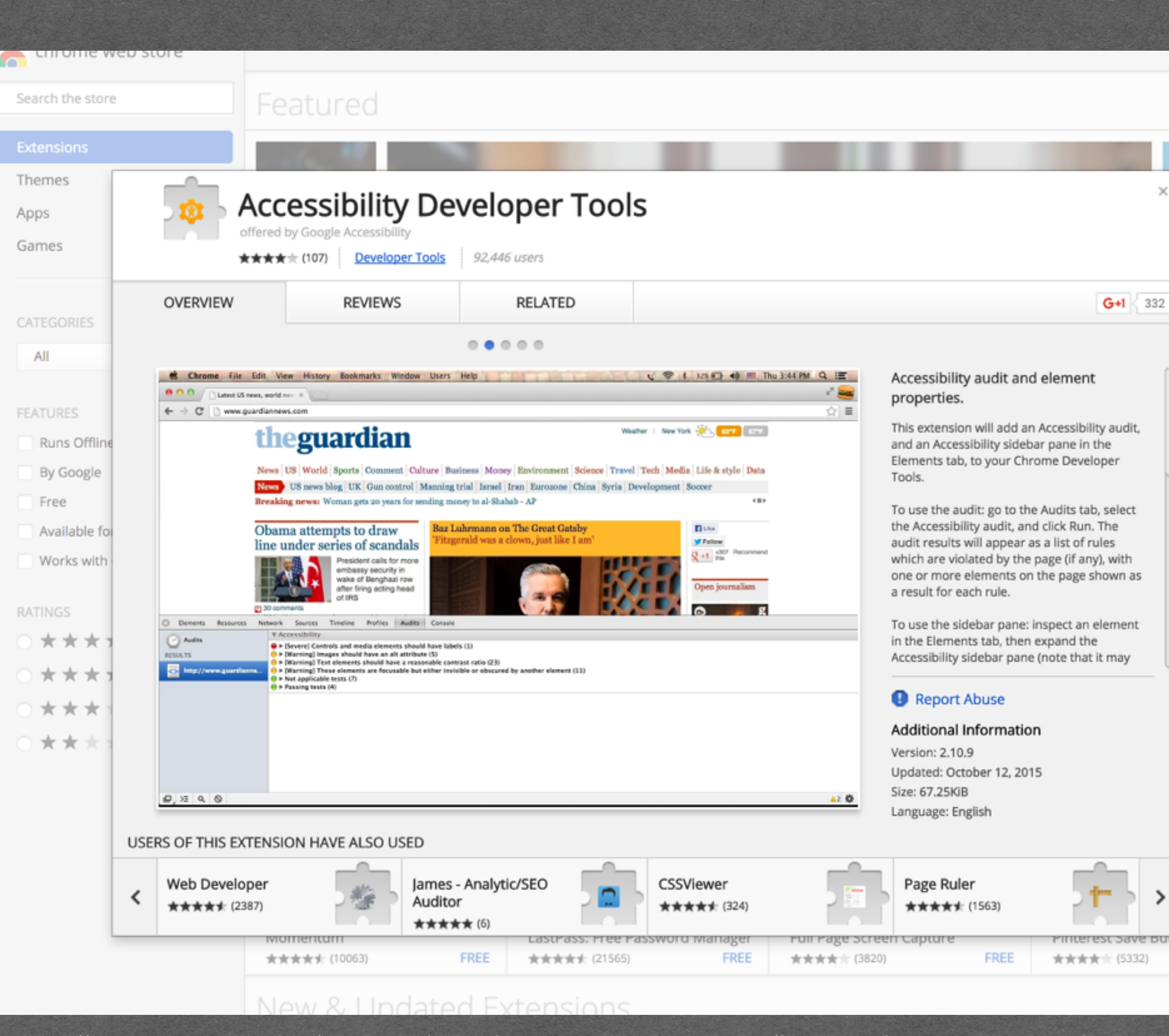

https://chrome.google.com/webstore/detail/accessibility-developer-t/fpkknkljclfencbdbgkenhalefipecmb

**Resources > Accessibility Viewer (aViewer)** 

#### **Accessibility Viewer**

The Accessibility Viewer (aViewer) is an inspection tool for Windows that displays the accessibility AF information (MSAA, IAccessible2, UI Automation, ARIA, HTML DOM) exposed by web browsers to th operating system, and thus to any assistive technology (AT) such as screenreaders.

#### Acknowledgements

The Accessibility Viewer (aViewer) is developed by Jun and Steve Faulkner (The Paciello Group, Europe), with support from Hans Hillen, Gez Lemon (The Paciello Group, Europe), and Google.

#### Support and development

For questions concerning the Accessibility Viewer (aViewer), or to report bugs, suggest improvements, contribute to the code, see the **Accessibility Viewer (aViewer) repository on GitHub.** Alternatively, you can email us at info@paciellogroup.com.

-El Home - list item  $\mathcal{L}$ Services - list item About - list item Contact - list item -El Resources - list item  $\mathbb{R}$ Resources - link -EB Blog - list item El (none) - list

Menu - push button

Ell (none) - list

 $\mathbf \Omega$ 

**Download from GitHub** Accessibility Viewer (aViewer) (latest release)

Licensed under the Apache License, Version 2.0 (the "License"). Unless required by applicable law or agreed to in writing, software distributed under the License is distributed on an "AS IS" BASIS, WITHOUT WARRANTIES OR CONDITIONS OF ANY KIND, either express or implied.

https://www.paciellogroup.com/resources/aviewer/

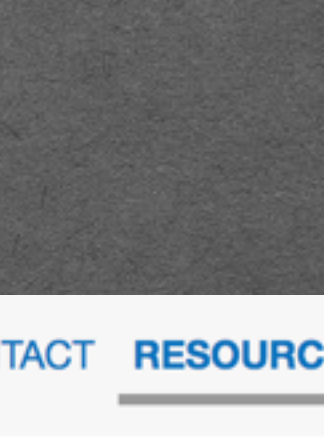

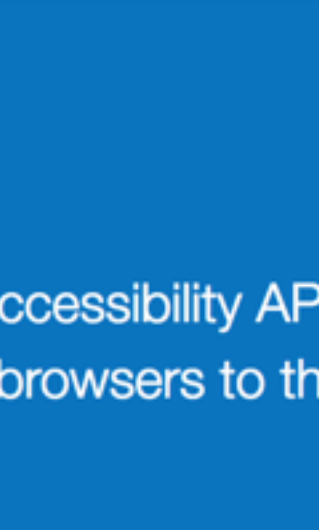

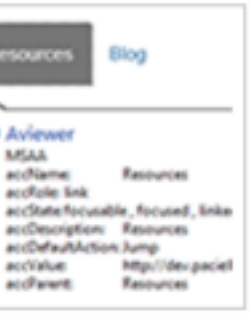

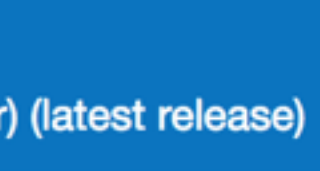

 $\mathbf{1}$ 

<p><strong>The Blue Book</strong> was dictated between</a> 1933 and 1934, and contains certain themes unaddressed in Wittgenstein's later works, including deliberations on thinking as operating with signs. An early conception of what would later become known as  $\langle a \rangle$  href="#language-games"  $>$ language games</a $>$  is present in the text, which represents the first period of Wittgenstein's thought after 1932, a method of linguistic analysis which would later become ordinary language philosophy.</p>

<p><strong>The Blue Book</strong> was dictated between

later become ordinary language philosophy.</p>

#### role = link

1933 and 1934, and contains certain themes unaddressed in Wittgenstein's later works, including deliberations on thinking as operating with signs. An early conception of what would later become known as <a href="#language-games" >language games</a> is present in the text, which represents the first period of Wittgenstein's thought after 1932, a method of linguistic analysis which would

#### $\leftarrow$   $\rightarrow$   $\left\langle \right\rangle$   $\land$   $\land$   $\circ$  about: blank

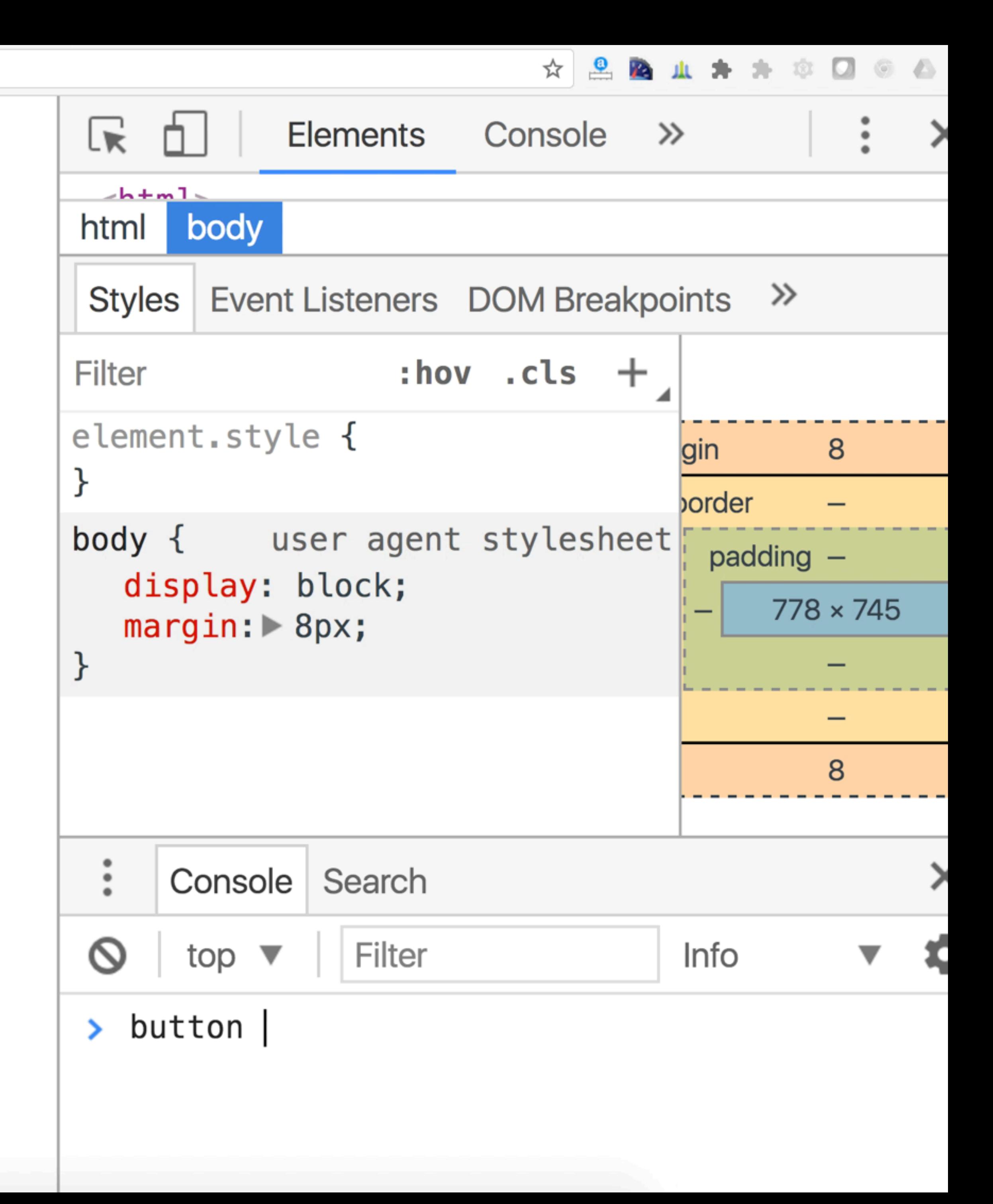

#### $\leftarrow$   $\rightarrow$   $\left\langle \right\rangle$   $\land$   $\land$   $\circ$  about: blank

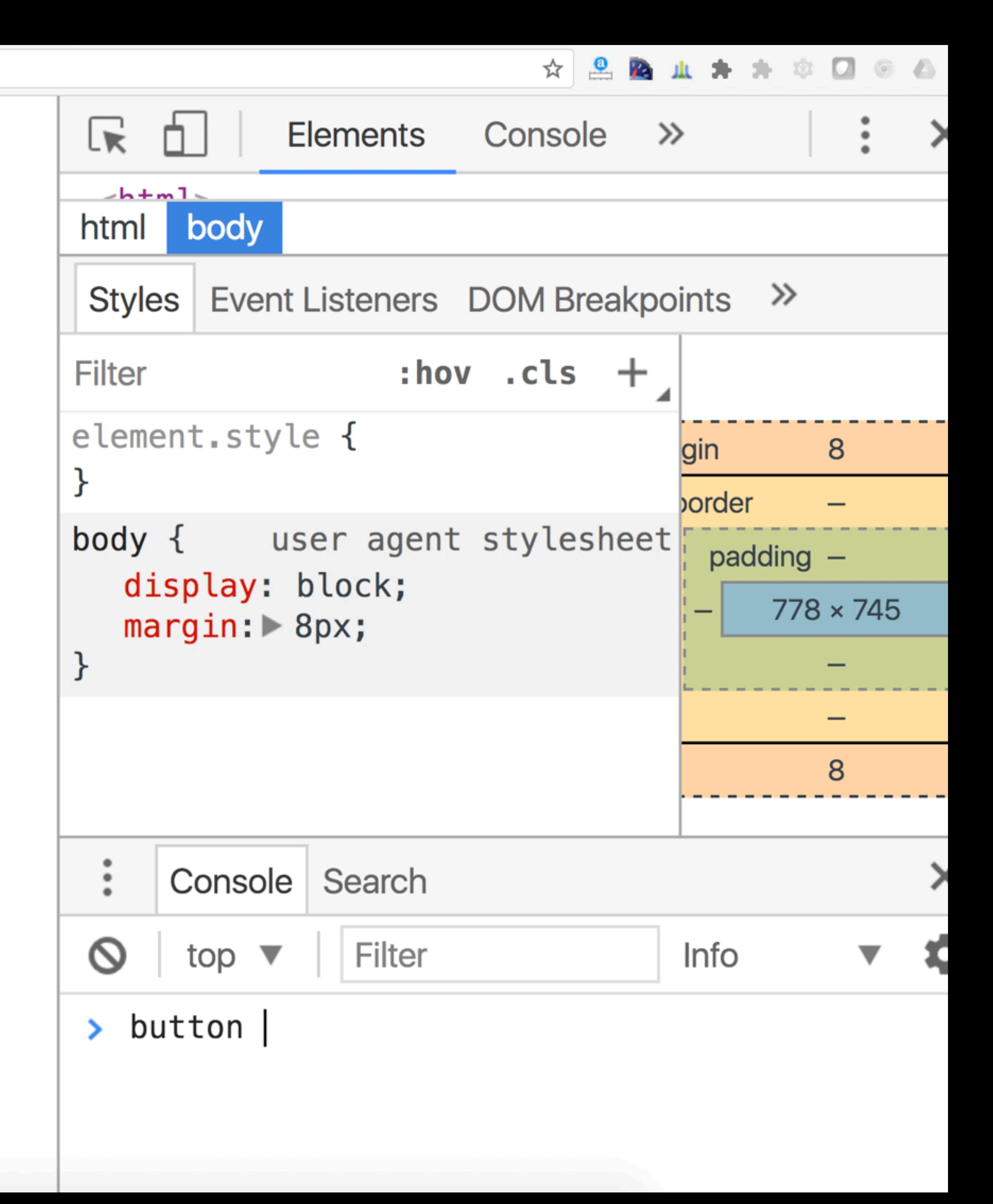

role = alert role = link role = button role = checkbox role = tab role = radio role = dialog role = progressbar role = slider role = tooltip

<https://www.w3.org/TR/using-aria/>

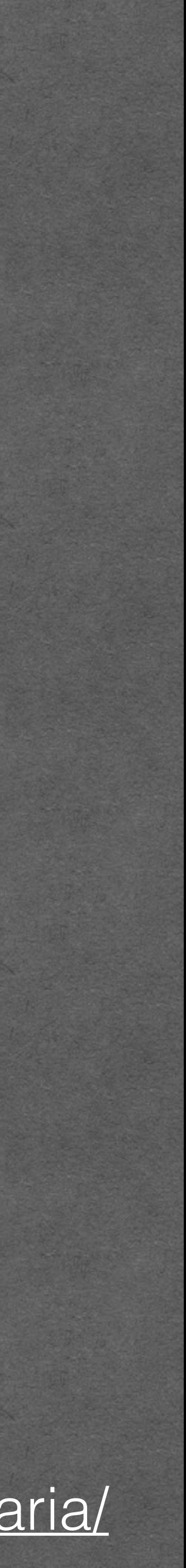

,他们的人们就会在这里的人们的人们,他们也不能在这里的人们的人们,他们也不能在这里的人们,他们也不能在这里的人们,他们也不能在这里的人们的人们,他们也不能在这里的

Properties

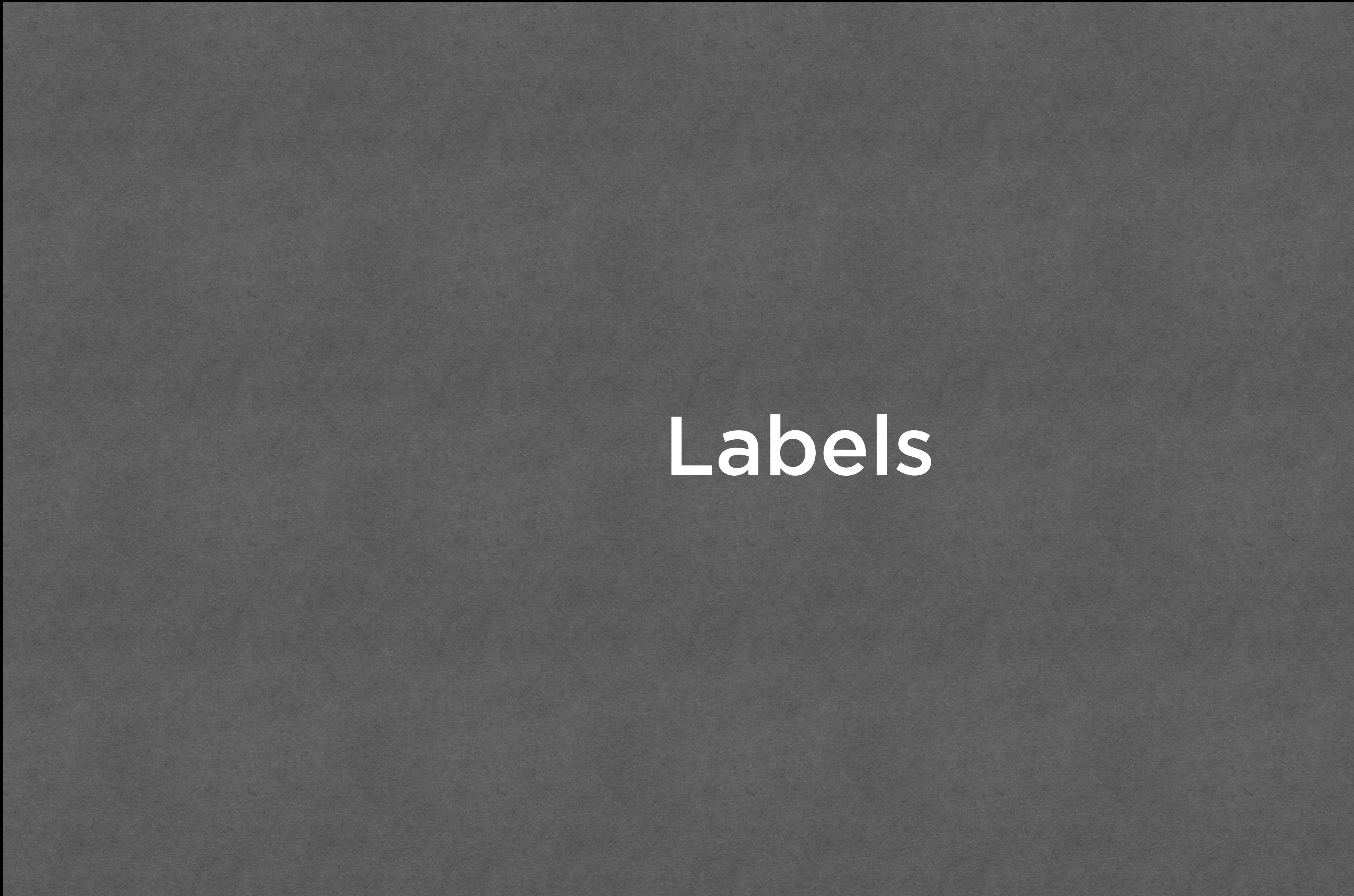

Labels

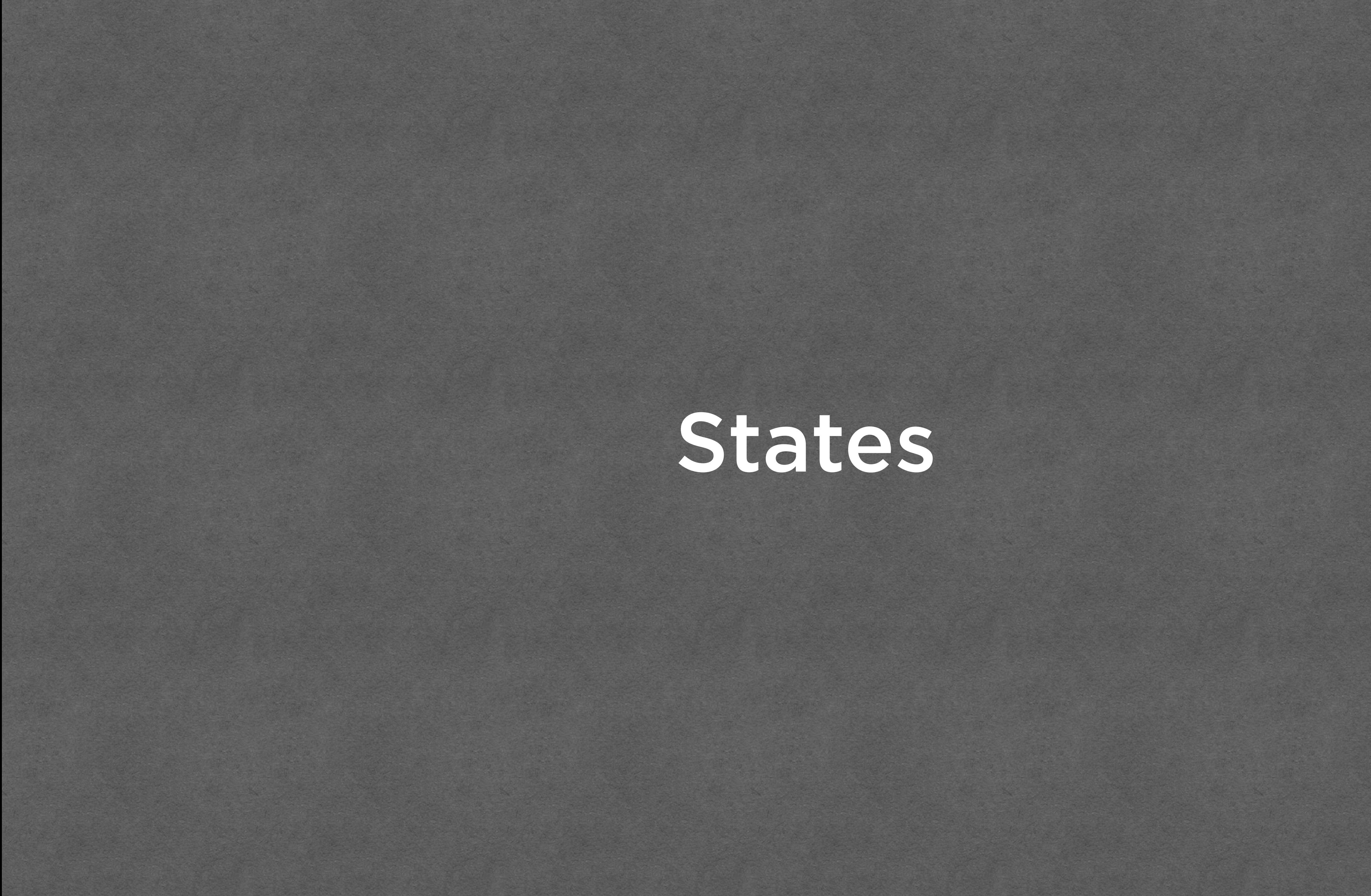

States

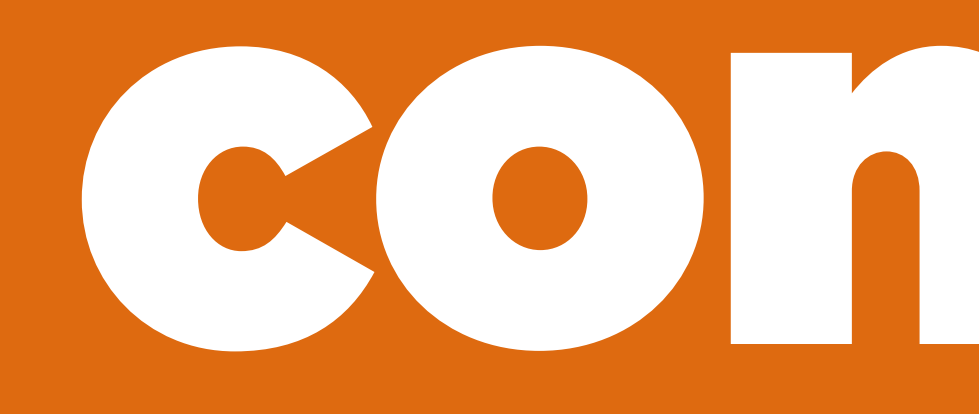

# Hiding, content

## Hiding To content!

### 1. Visually hiding 2. Hiding from AT 3. Really hiding 4. Inertifying

## Visually hiding

## You want text to be present for machines, but don't want to see it on the screen.

## Contextual cues to supplement visual cues

#### *[visually hiding] can resolve some of the tension between the demands of accessibility and the demands of visual design*

<http://webaim.org/techniques/css/invisiblecontent/>

#### Navigation heading **EXAMPLE**

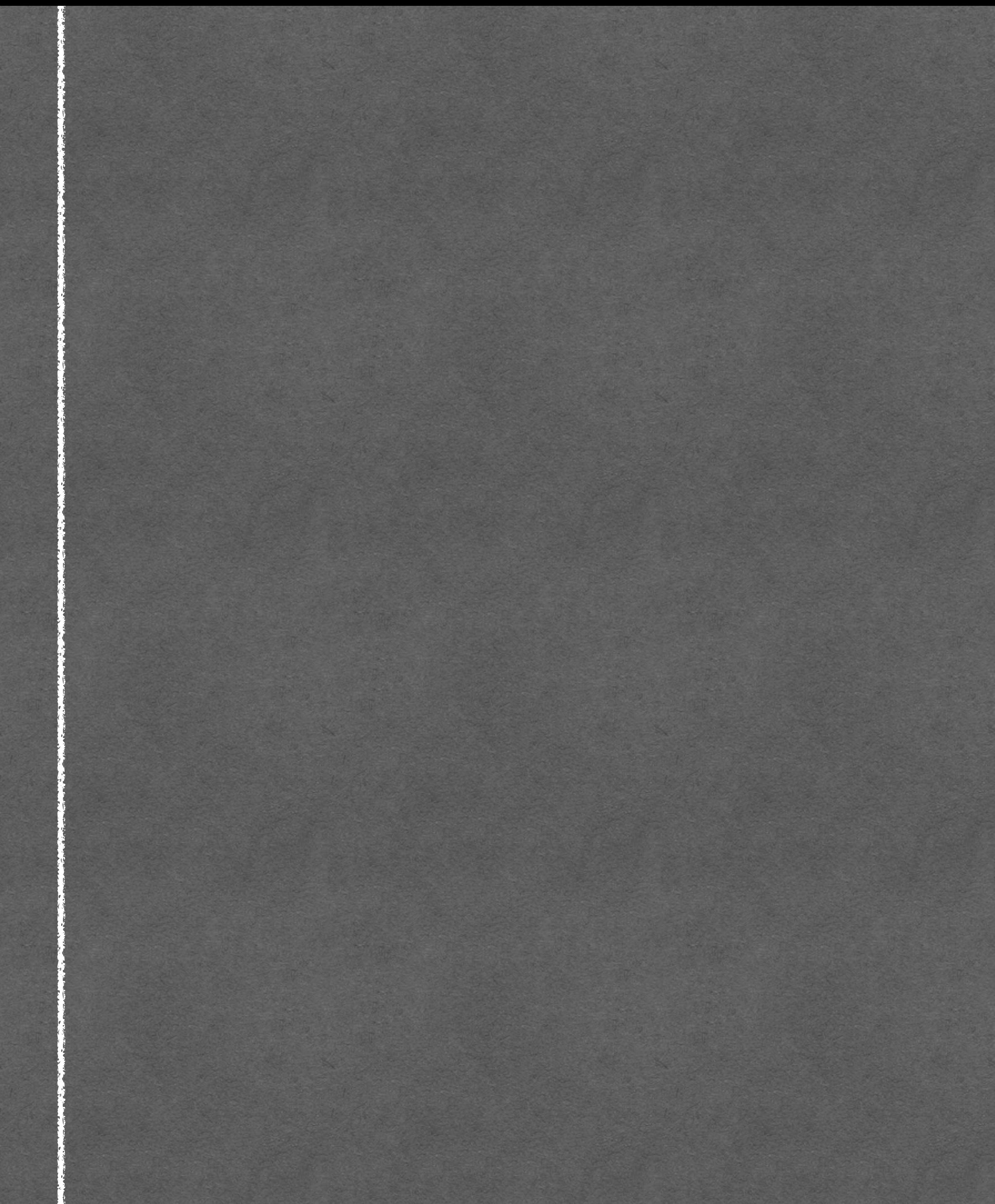

#### Navigation heading **EXAMPLE**

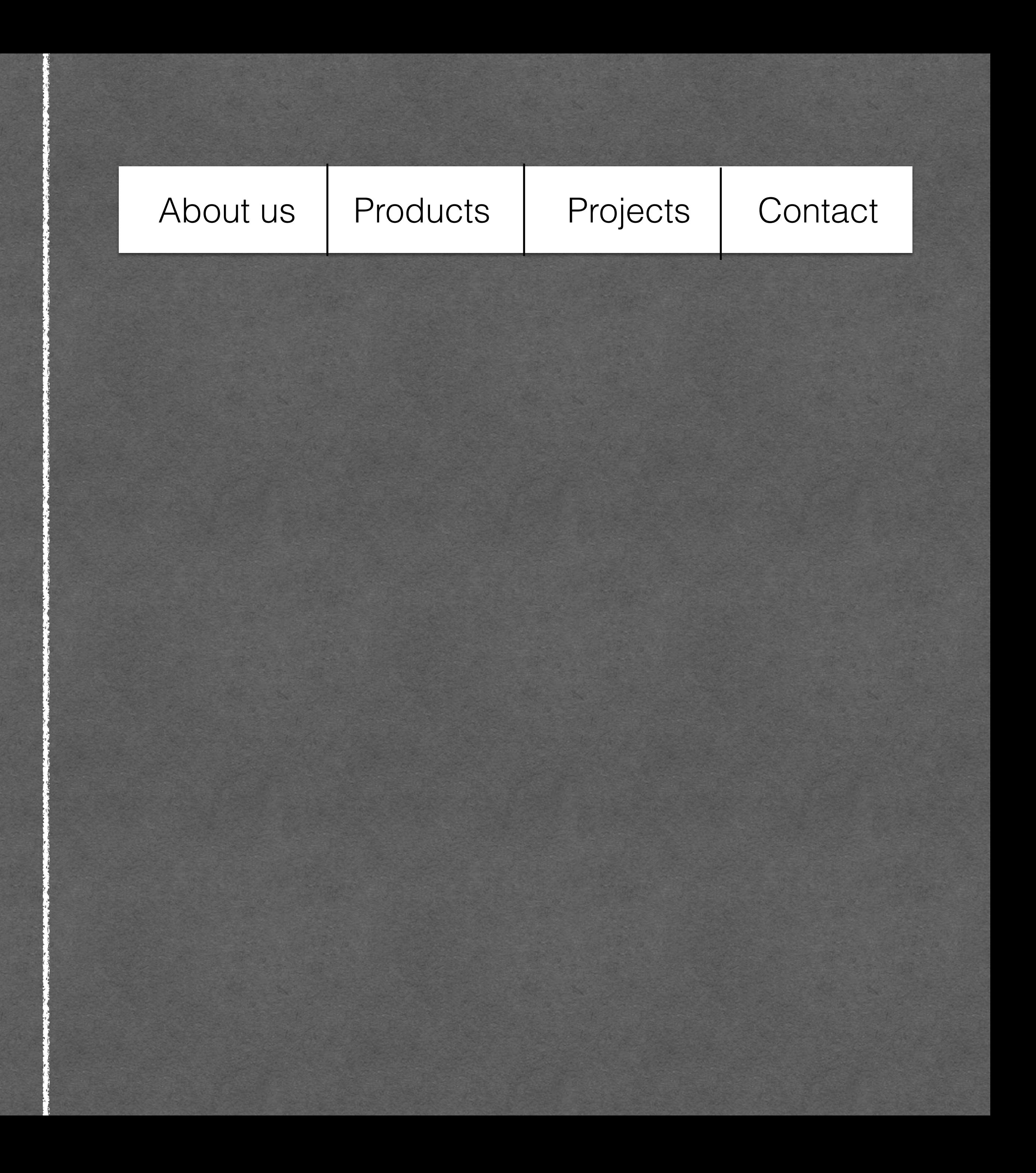

#### Navigation heading **EXAMPLE**

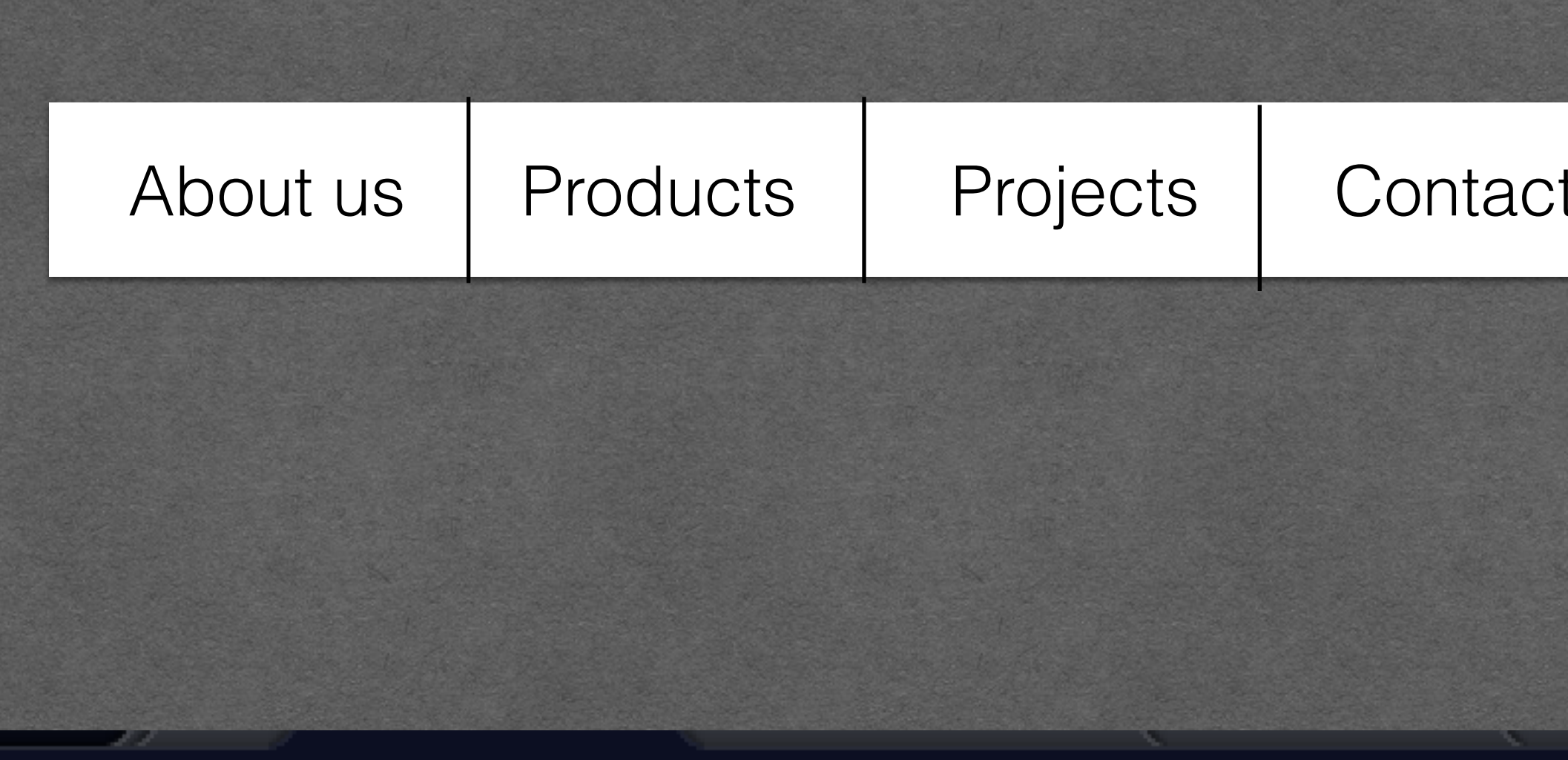

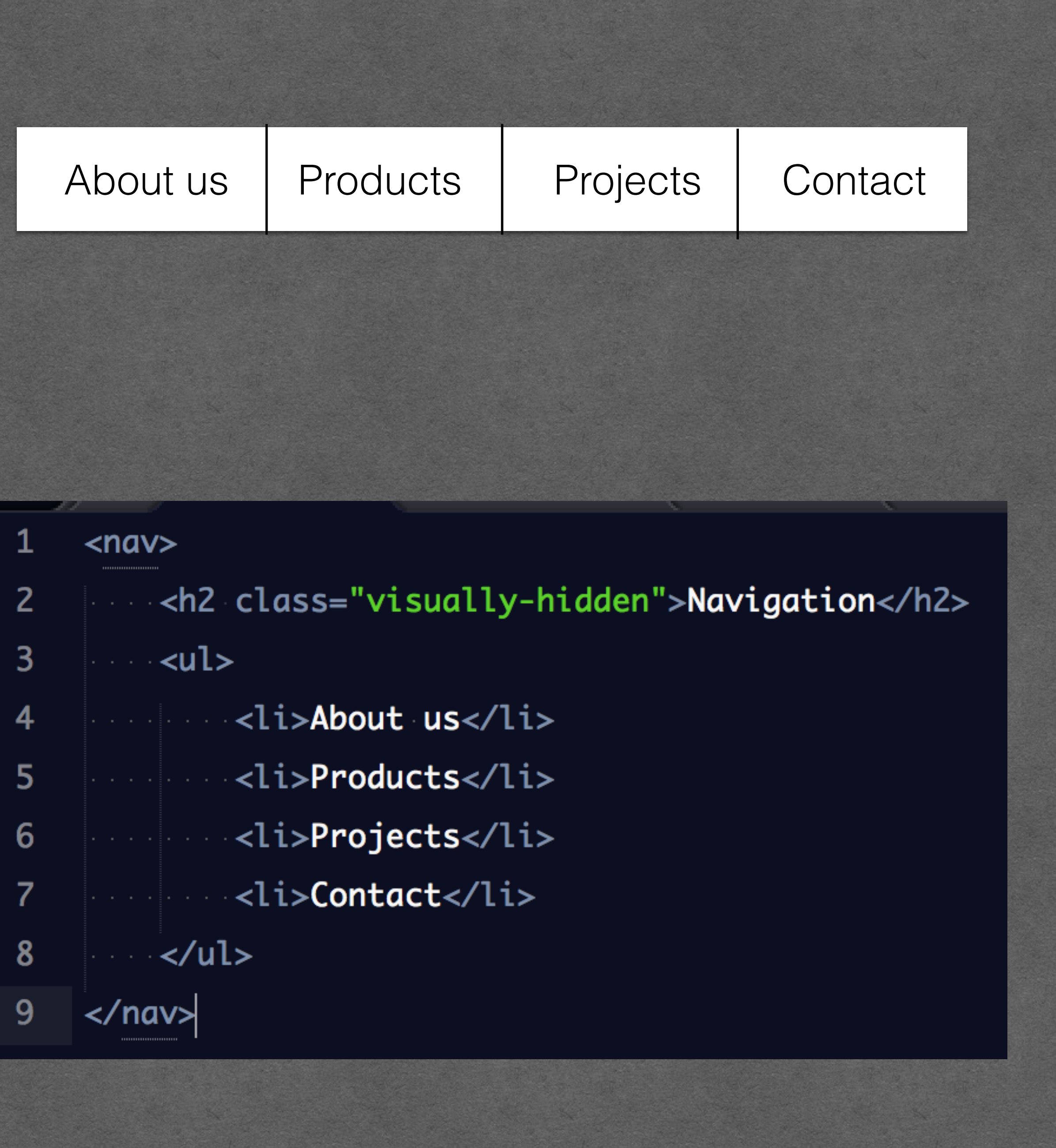
## Icon button **EXAMPLE**

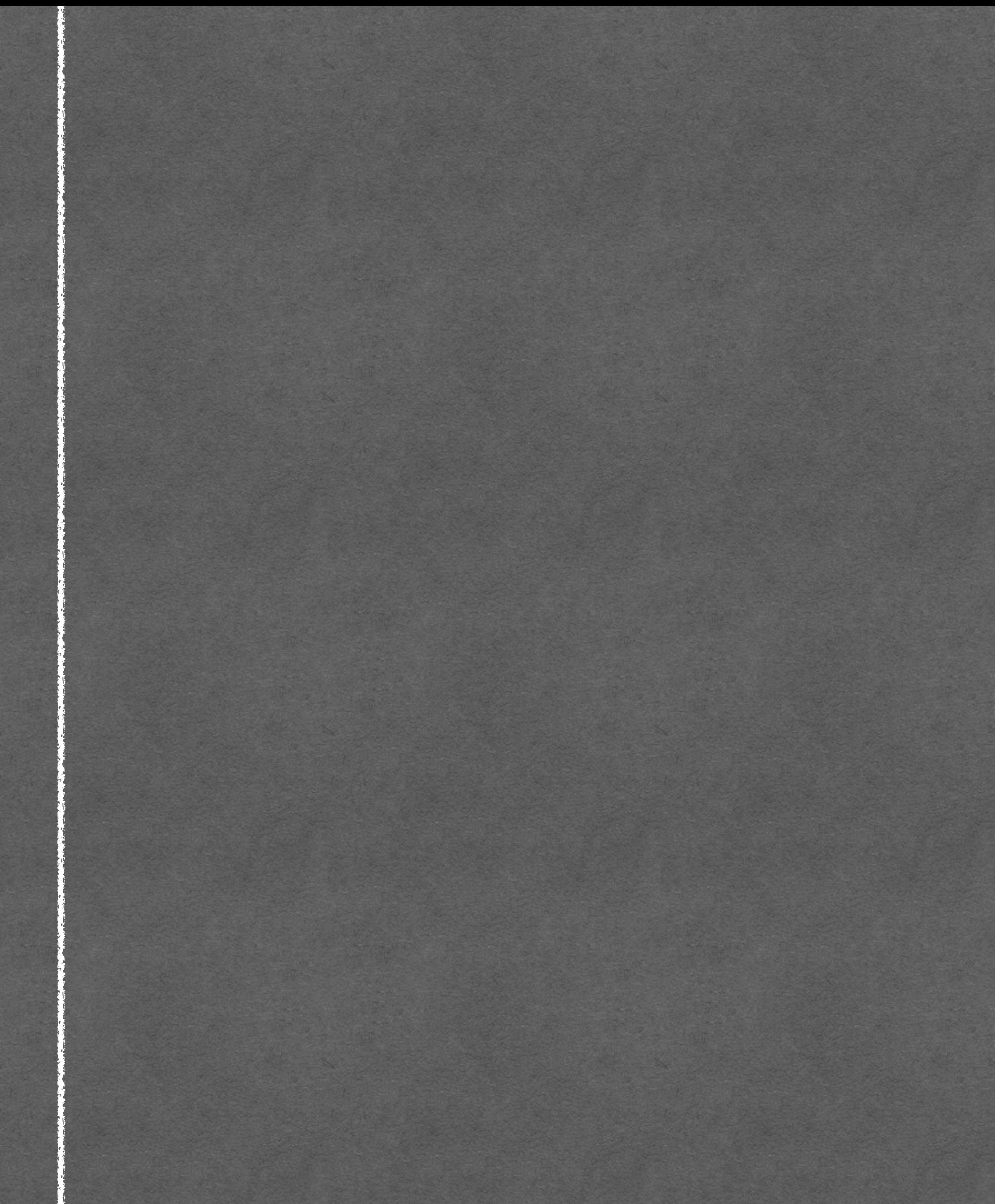

## **EXAMPLE** Icon button

## Please accept our cookie policy

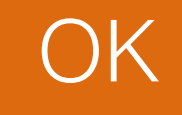

 $\times$ 

## **EXAMPLE** Icon button

## Please accept our cookie policy

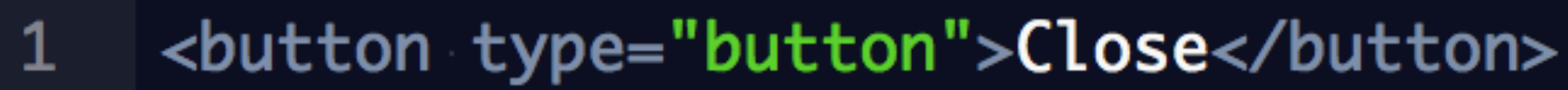

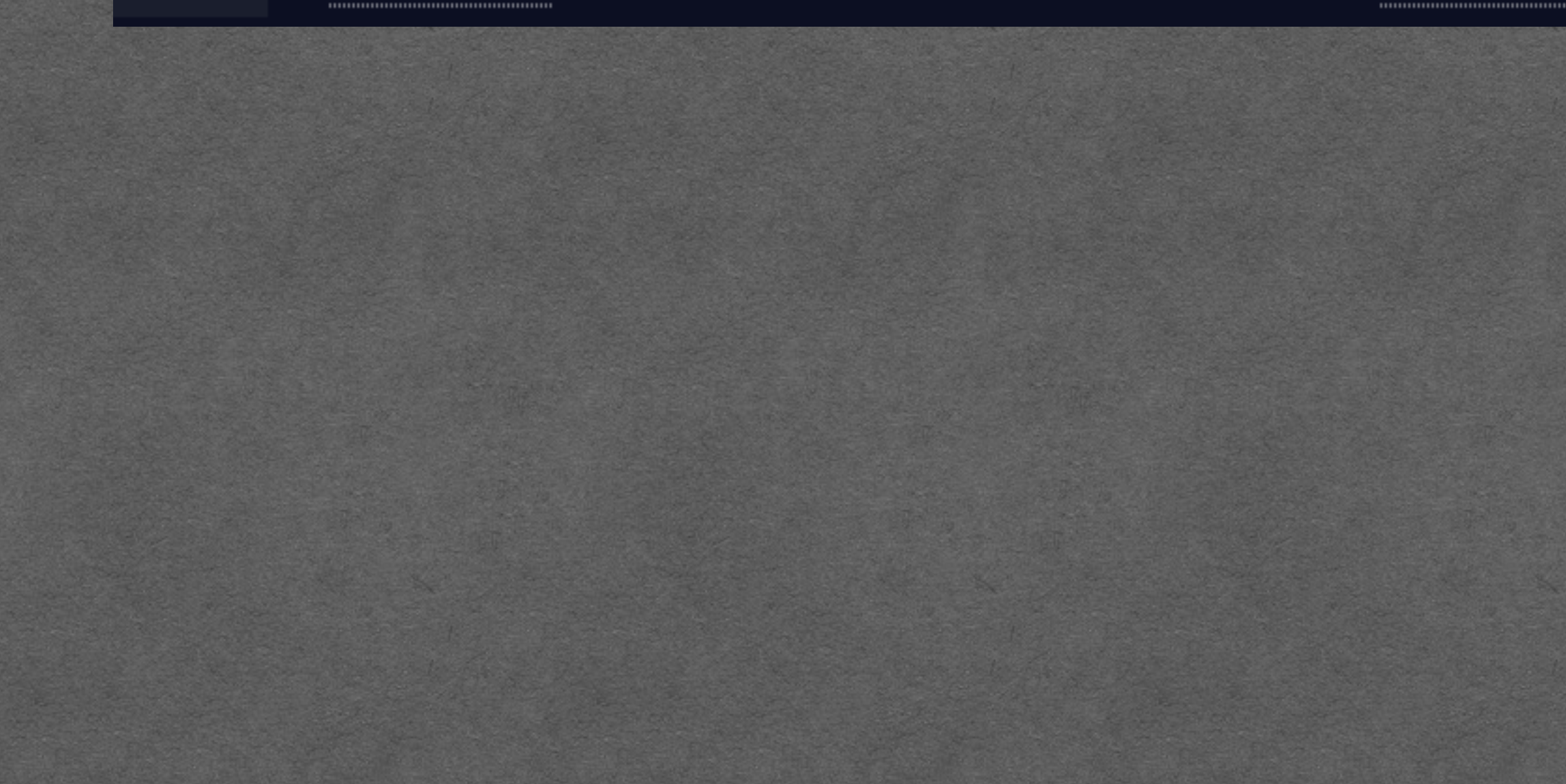

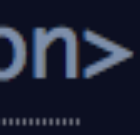

 $\times$ 

OK

## Required indicator **EXAMPLE**

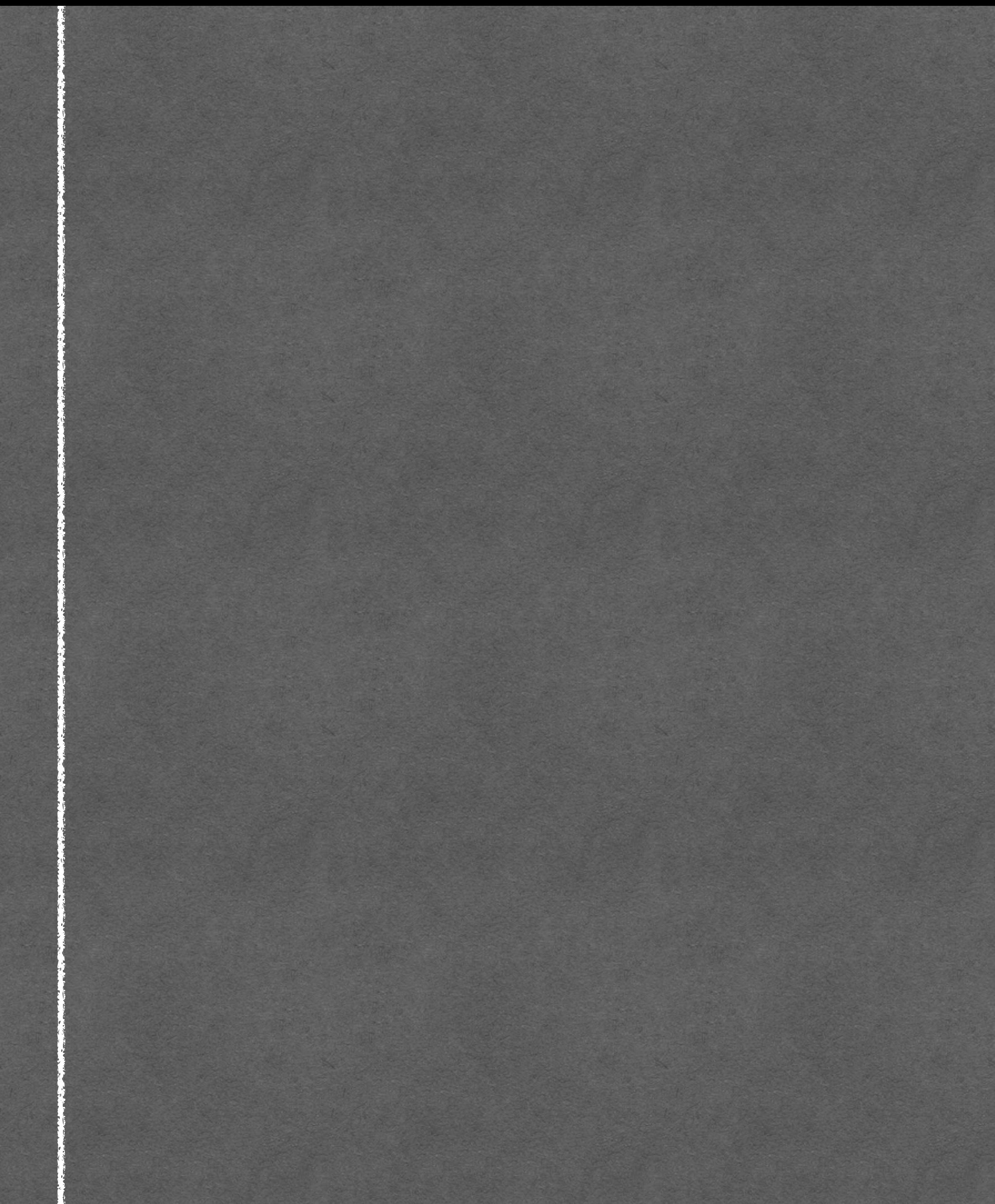

## Required indicator **EXAMPLE**

### First name **\***

## Required indicator **EXAMPLE**

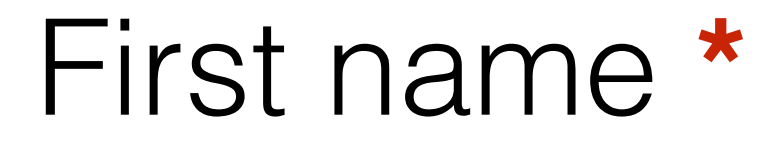

1

### <span class="required">required</span>

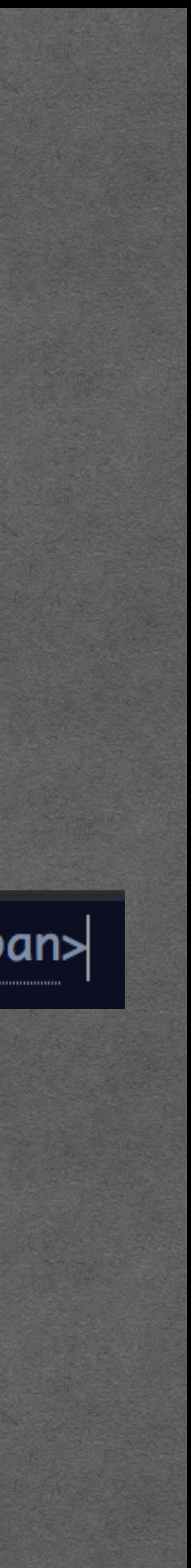

# Hide label and rely on placeholder instead **EXAMPLE**

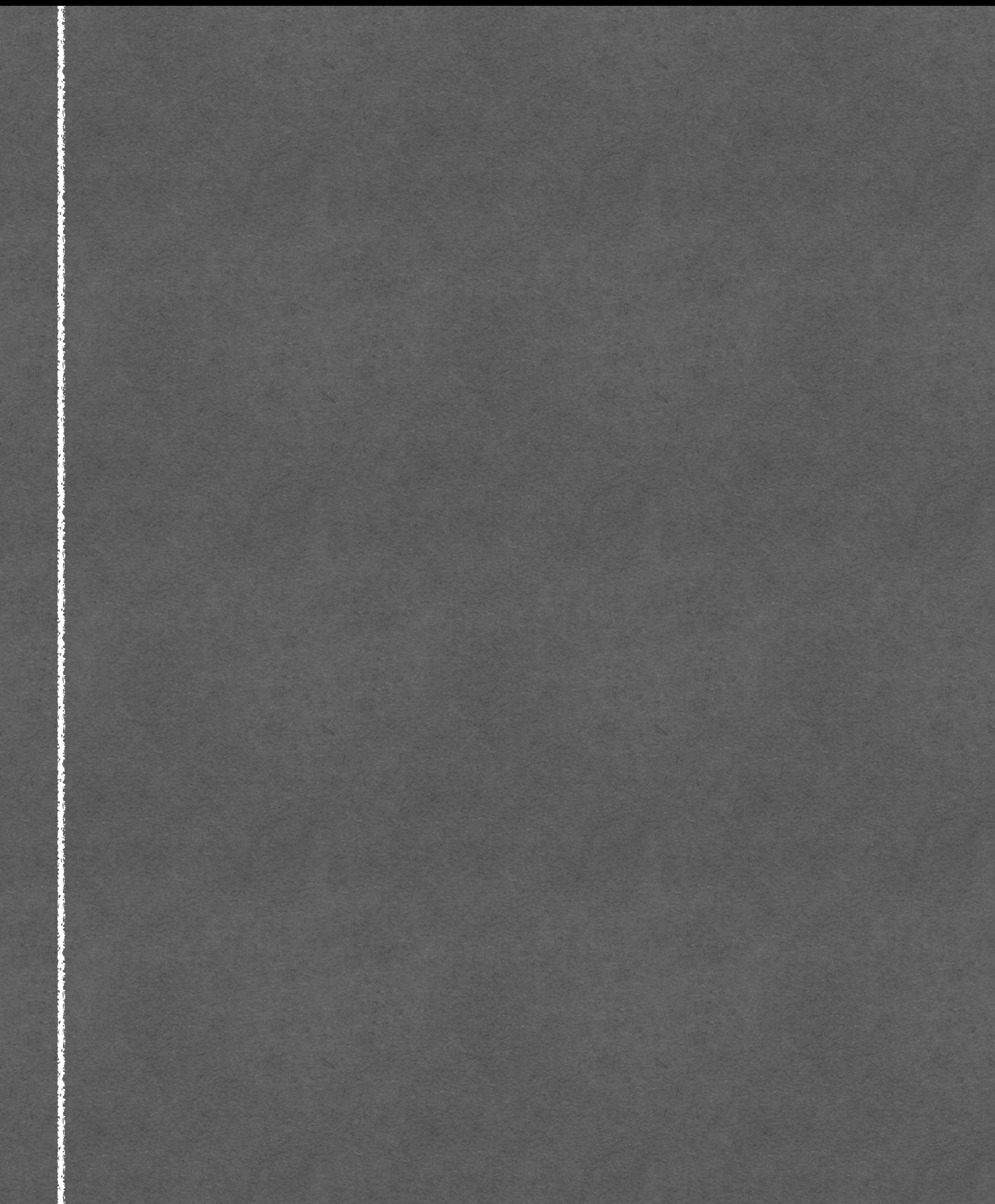

# Hide label and rely on placeholder instead **EXAMPLE**

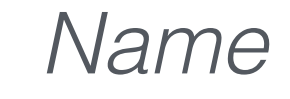

# Hide label and rely on placeholder instead **EXAMPLE**

#### *Name*

#### <label class="visually-hidden" for="  $\mathbf{1}$ name">Name</label> <input id="name" type="text" />  $2<sup>1</sup>$

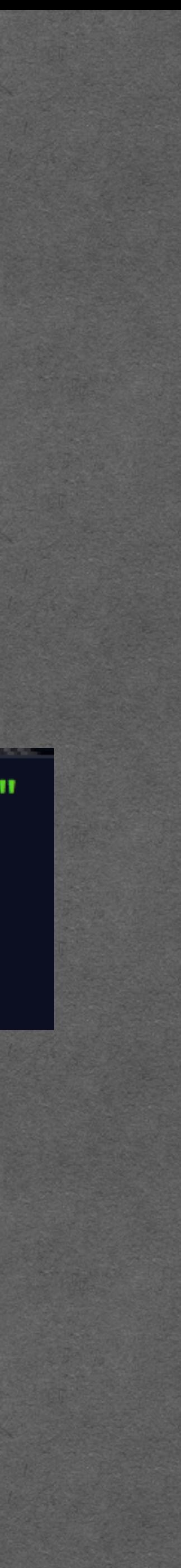

# Hide label and rely on placeholder inst word **EXAMPLE**

#### *Name*

#### $|$  <label class="visually-hidden" for="  $\mathbf{1}$ name">Name</label> <input id="name" type="text" />  $\mathbf{2}$

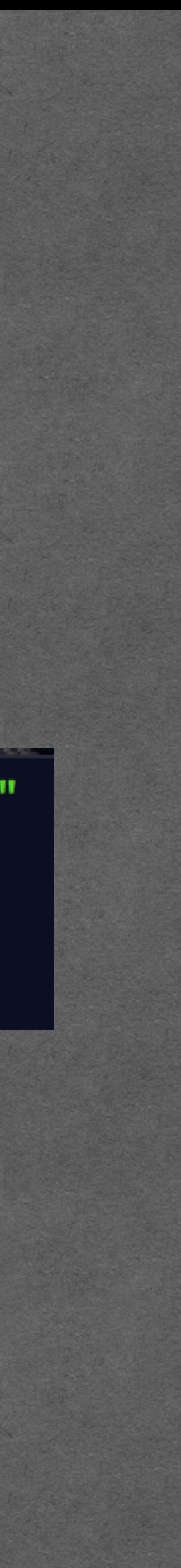

text-indent: -9999em;

# width: 0;

# **and/or**

# height: 0;

# position: absolute; clip: rect(1px, 1px, 1px, 1px);

position: absolute; left: -9999em;

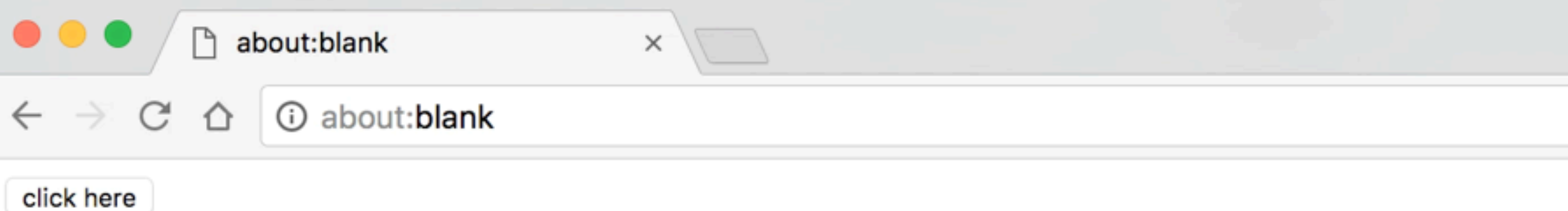

# **Visually hiding**

Element still shows up in the accessibility tree.

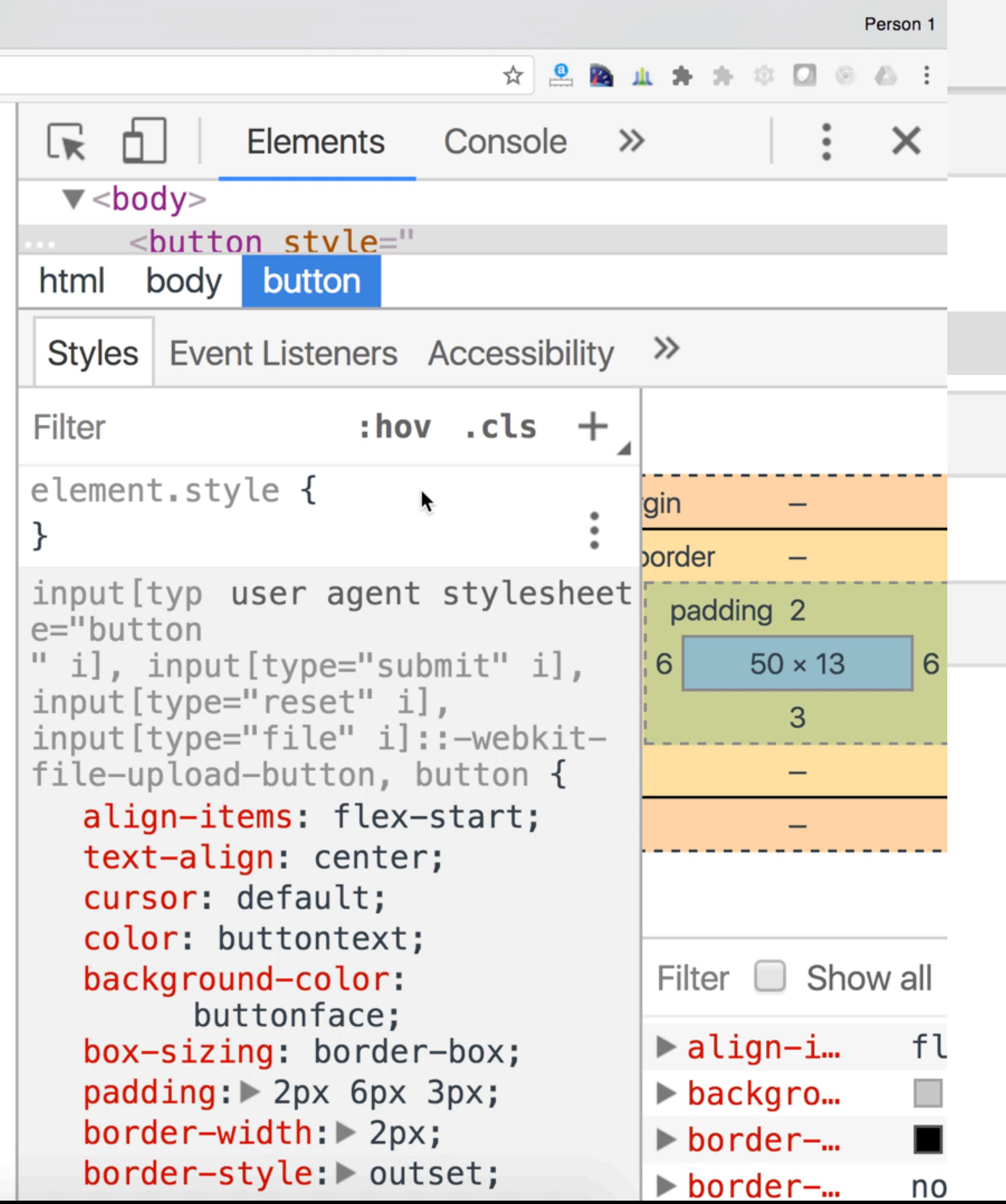

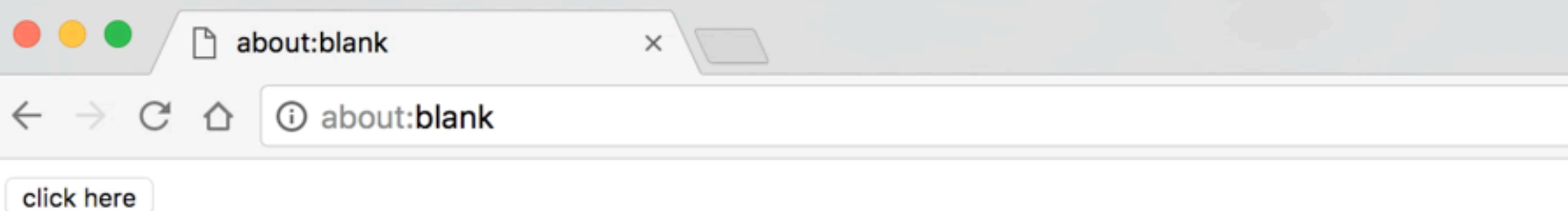

# **Visually hiding**

Element still shows up in the accessibility tree.

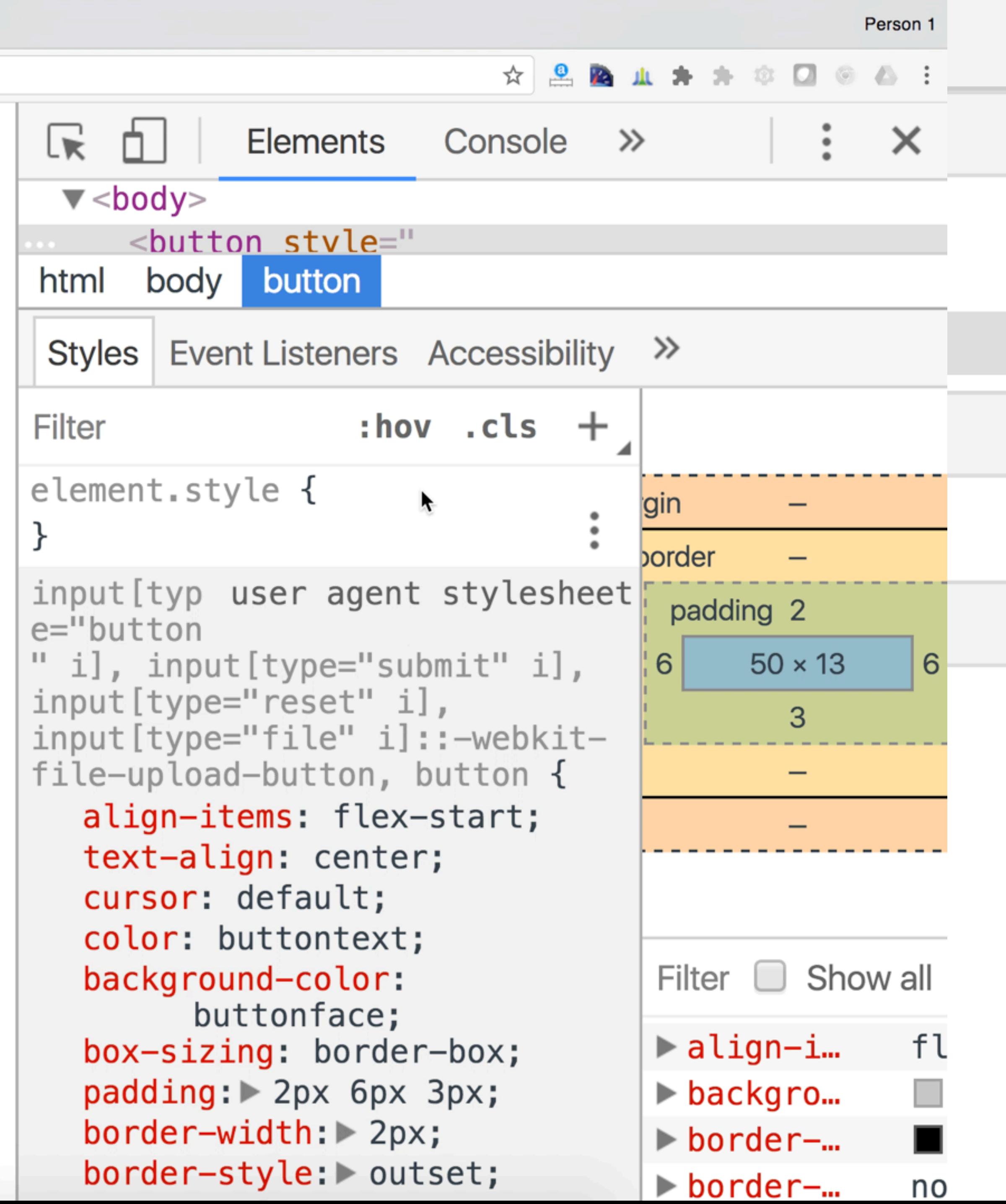

# **Hiding only from** screenreaders

# You want text to be invisible only for users of Assistive Technology

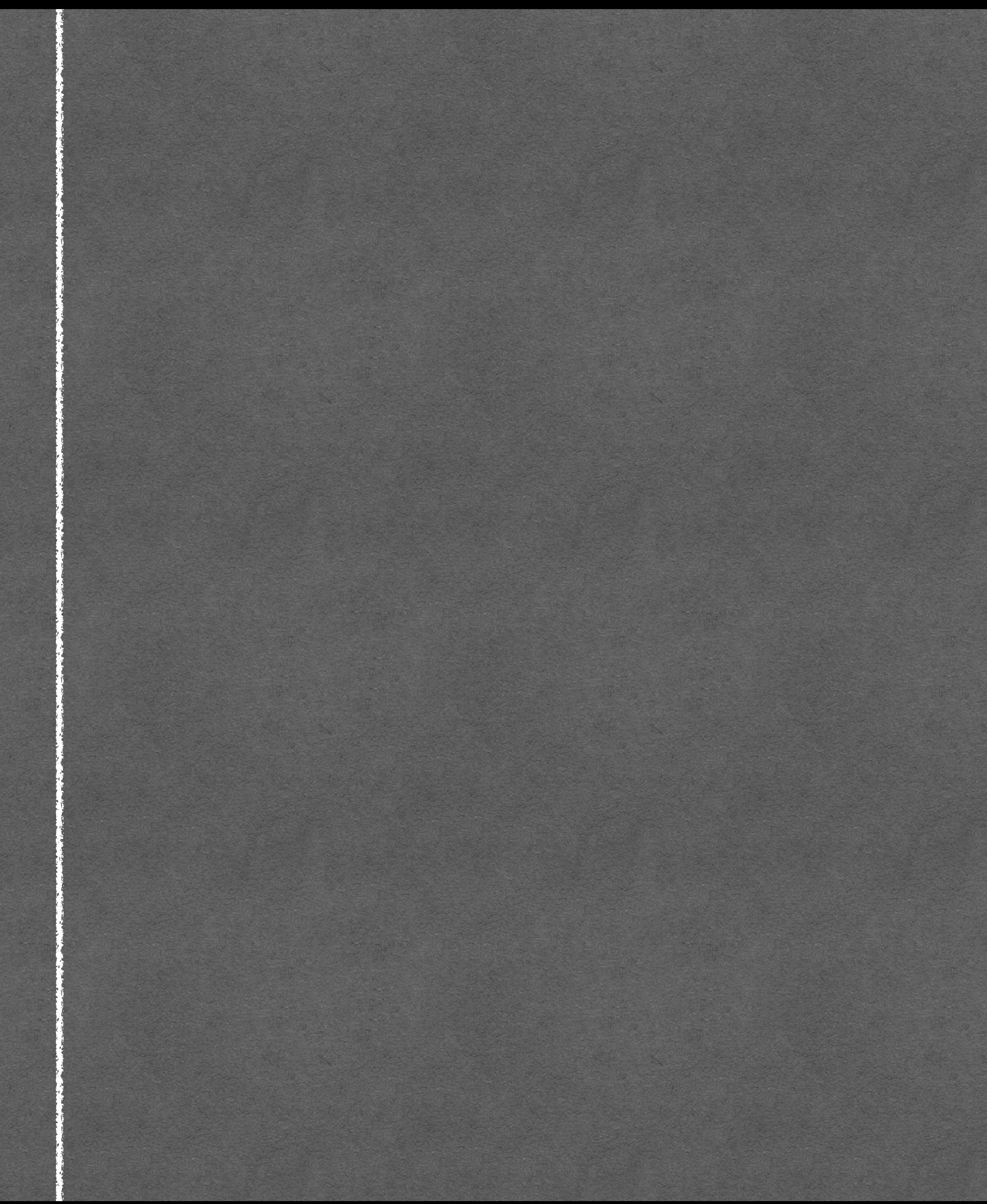

### **EXAMPLE**

### **EXAMPLE**

#### **Our company won a prize**

We are very proud to announce that we were nominated for an amazing price and that we have actually won it, too.

Read more

#### **We opened a new office**

With the great opening party that took place yesterday, it is now official: our new office in Utrecht is open!

#### Read more

#### **We'll be at the trade show**

The trade show is taking place next week and we will be presenting interesting new stuff. Visit our booth!

#### Read more

### **EXAMPLE**

place yesterday, it is now official: our new office in Utrecht is open. The contract is open in Utrecht is open. Read more Read moreRead more Read more

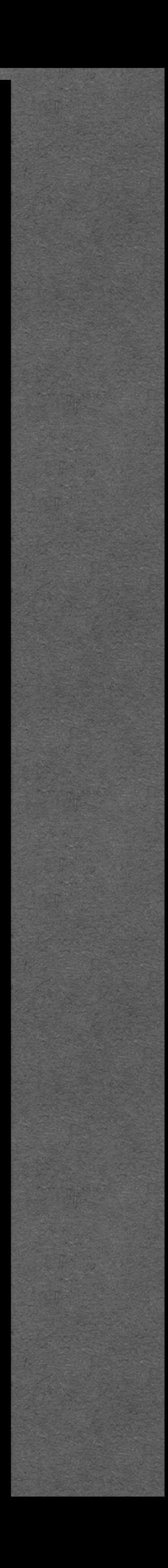

aria-hidden

<div aria-hidden></div>

If you find you have to use aria-hidden, this may indicate there's something wrong with the page

### **EXAMPLE**

#### **Our company won a prize**

We are very proud to announce that we were nominated for an amazing price and that we have actually won it, too.

Read more

#### **We opened a new office**

With the great opening party that took place yesterday, it is now official: our new office in Utrecht is open!

#### Read more

#### **We'll be at the trade show**

The trade show is taking place next week and we will be presenting interesting new stuff. Visit our booth!

#### Read more

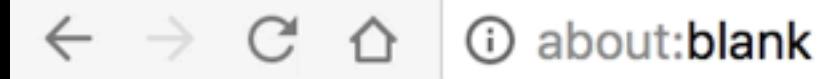

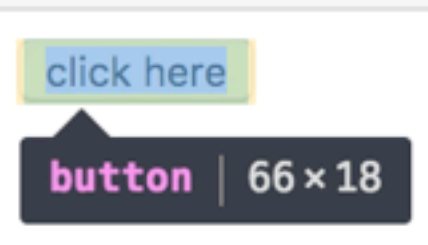

# **Hiding from AT**

Element shows it is in the aria-hidden state.

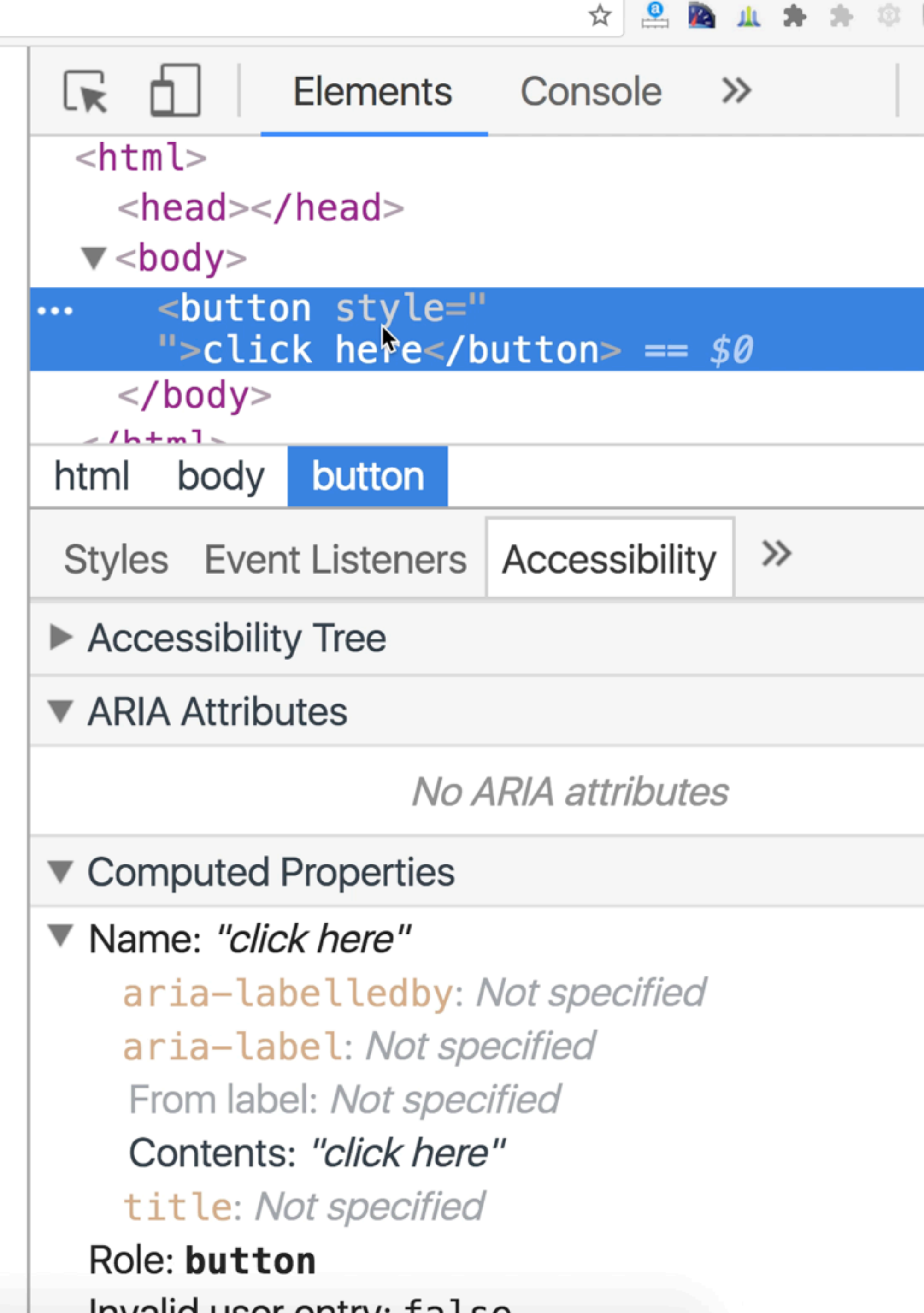

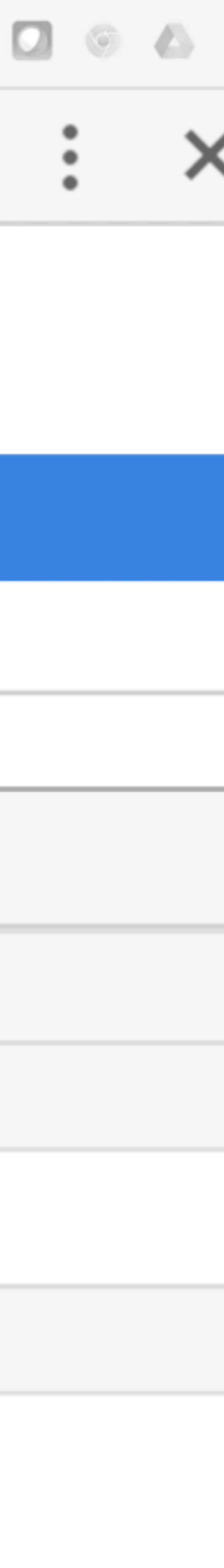

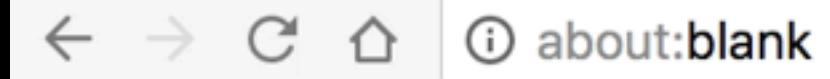

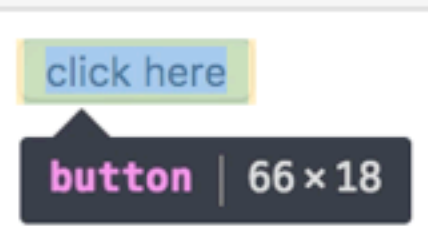

# **Hiding from AT**

Element shows it is in the aria-hidden state.

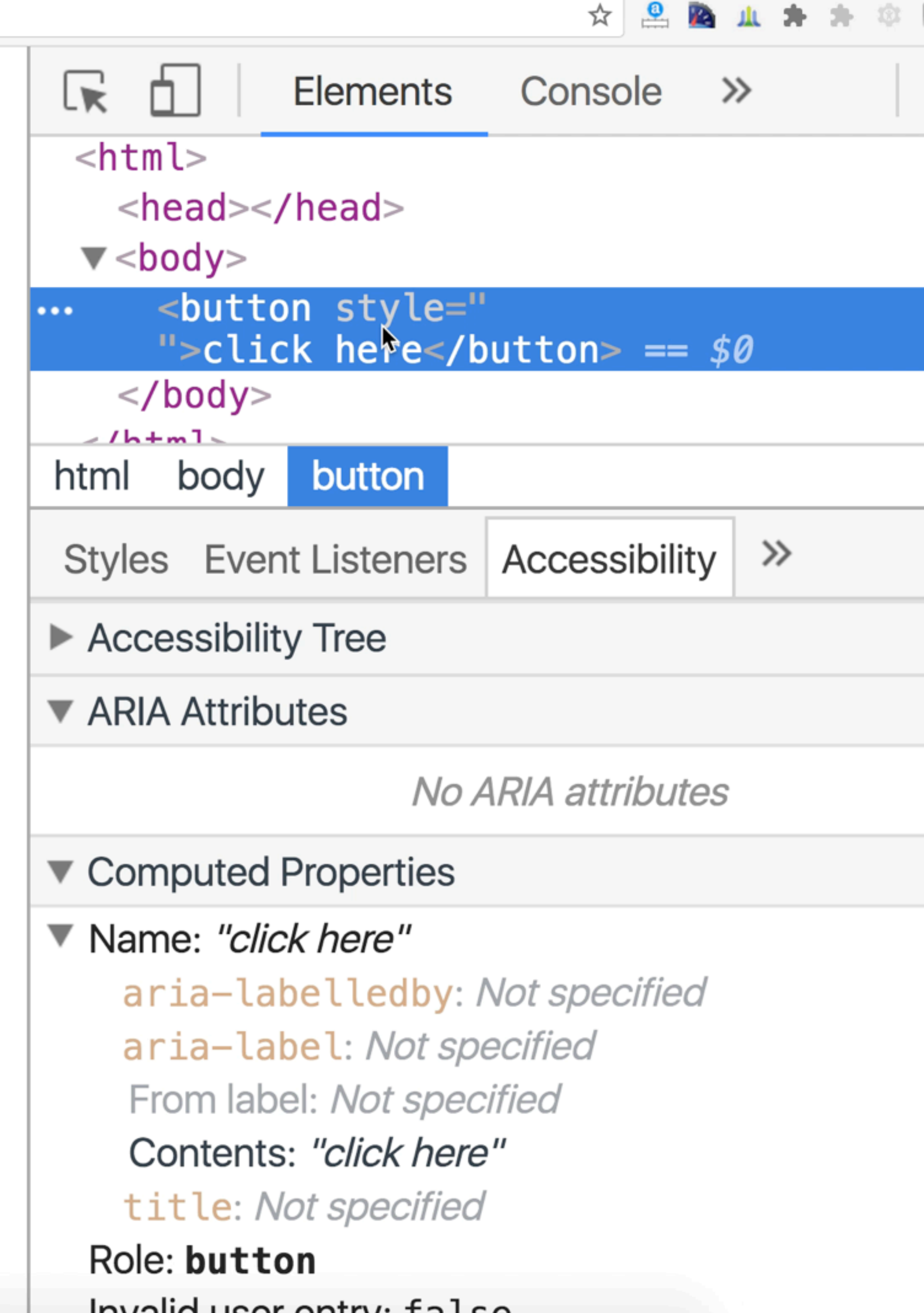

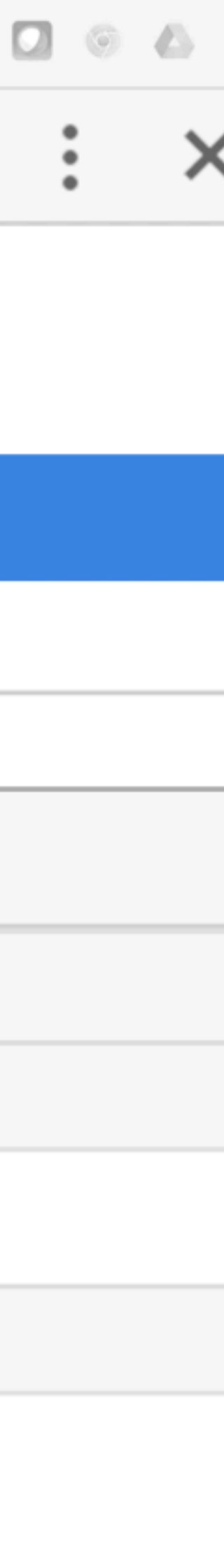

# (on purpose) Really hiding

# You don't want anyone to know about the content and make it invisible to all

# A modal panel that is not currently shown

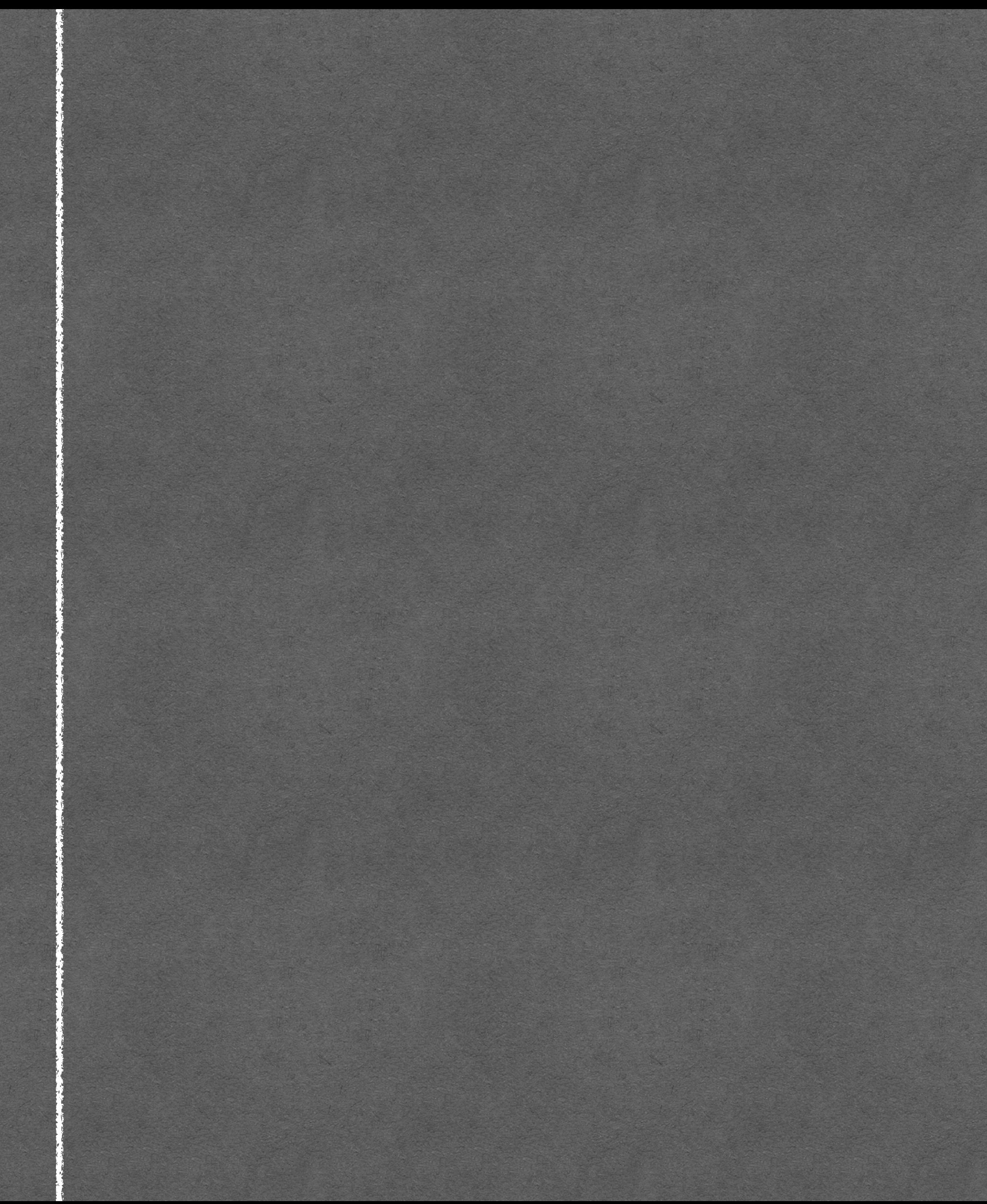

### **EXAMPLE**

# A modal panel that is not currently shown

**EXAMPLE EXAMPLE Perhaps the most heavily-repeated pattern in** JavaScript-based page manipulation is showing and hiding content. Tabbed interfaces. Collapsible elements. Accordion widgets. It

screen readers.<br>RevaScript-hand building NO

you begin working with animation libraries like jQuery or Scriptaculous, the hiding mechanism is typically dictated by the library, leaving you little control over the accessibility of your

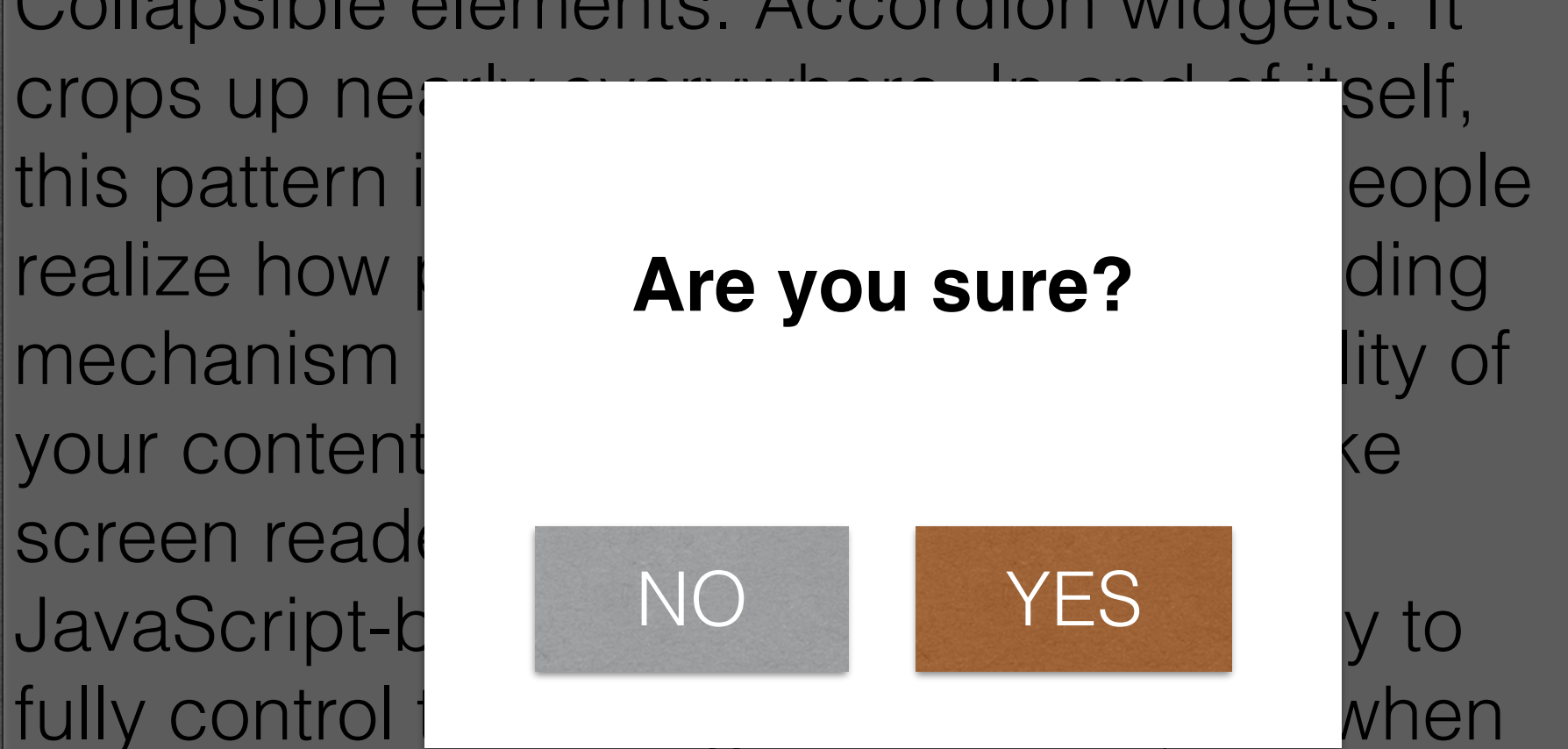

# A tab control that is closed **EXAMPLE**

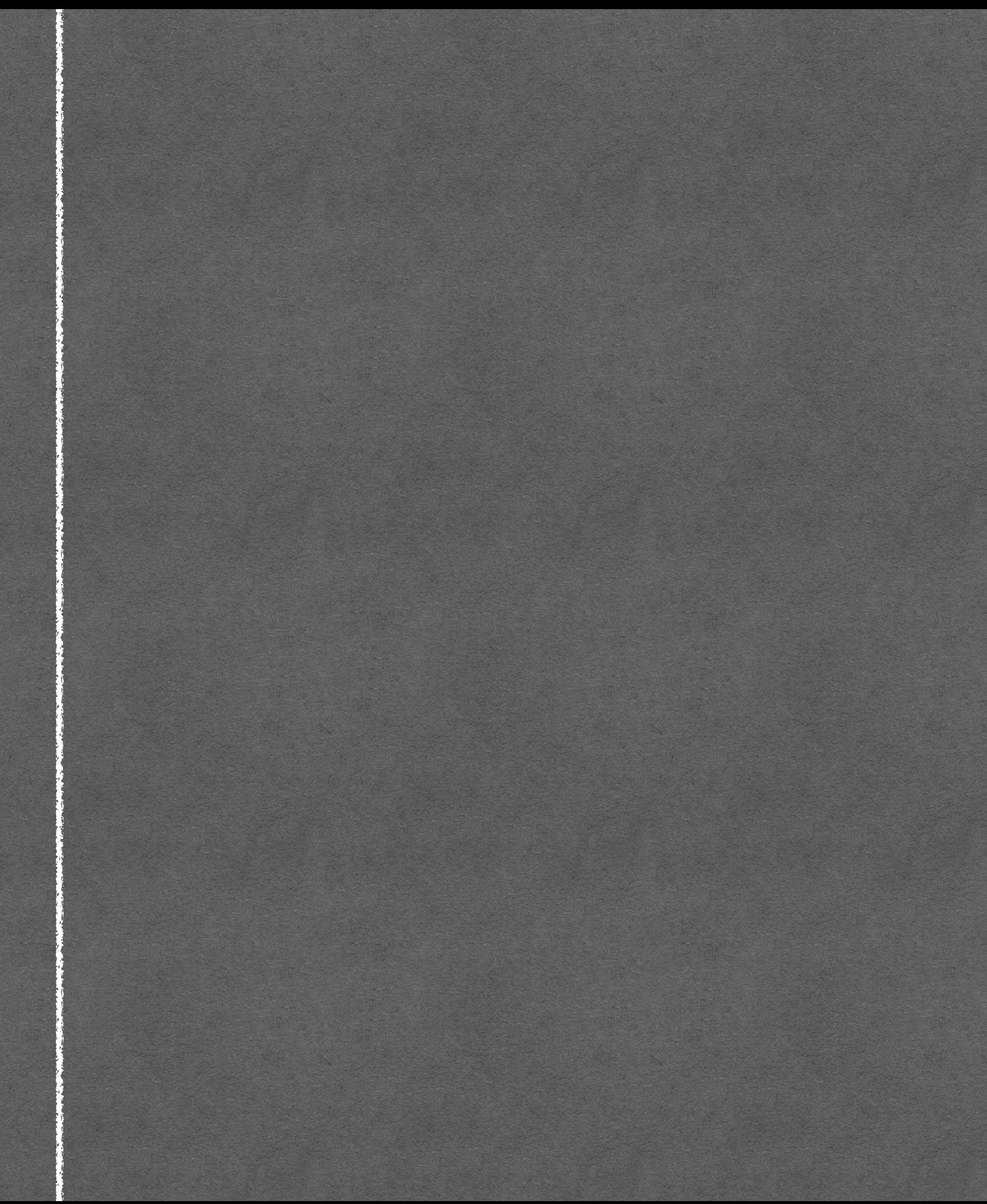

# EXAMPLE A tab control that is closed

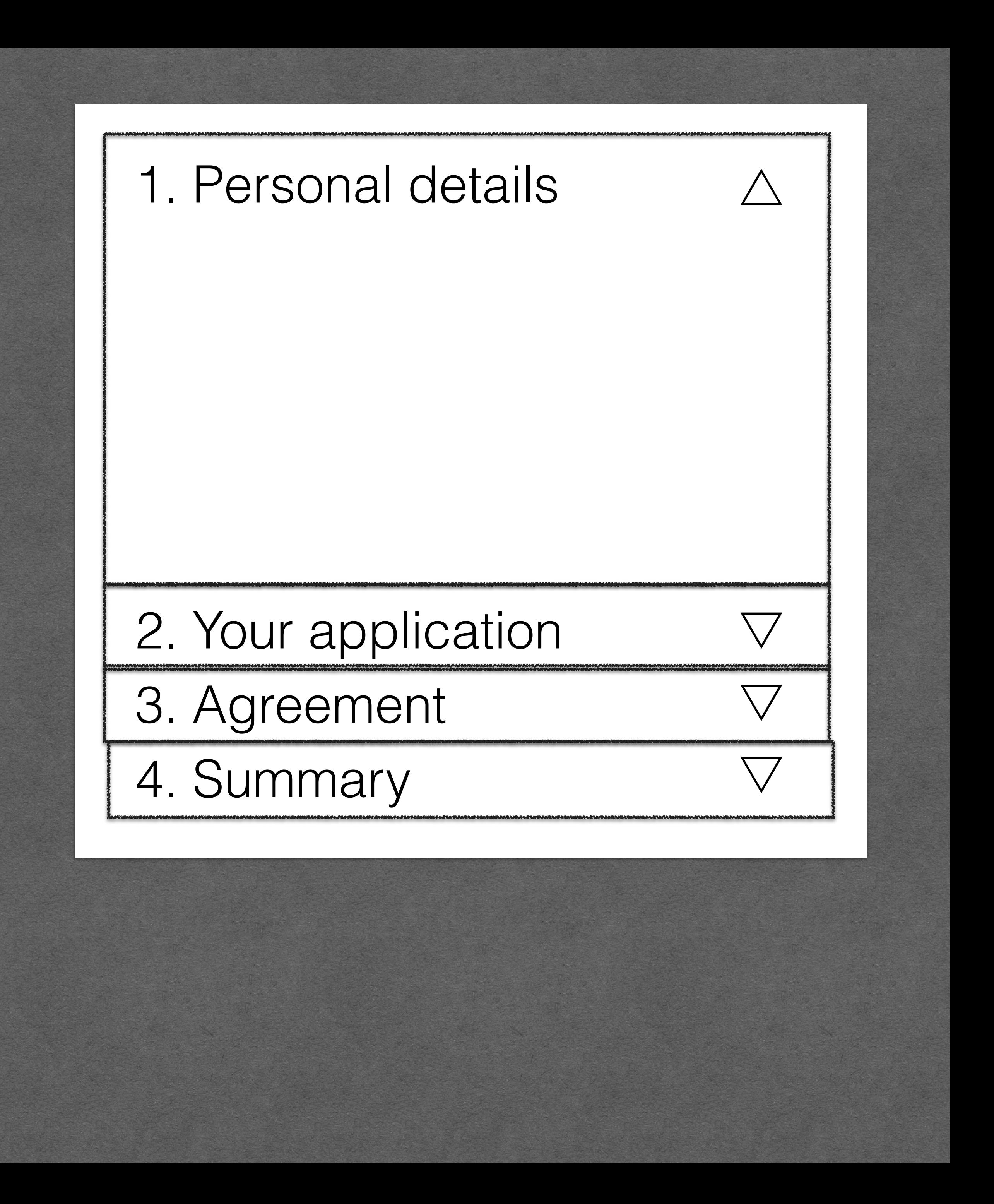

visibility: hidden;

display: none;

hidden
<div hidden></div>

#### $\#$

hidden attribute **B**-LS Netherlands 97.85% Global 97.19% The hidden attribute may be applied to any element, and effectively hides elements similar to display: none in CSS.

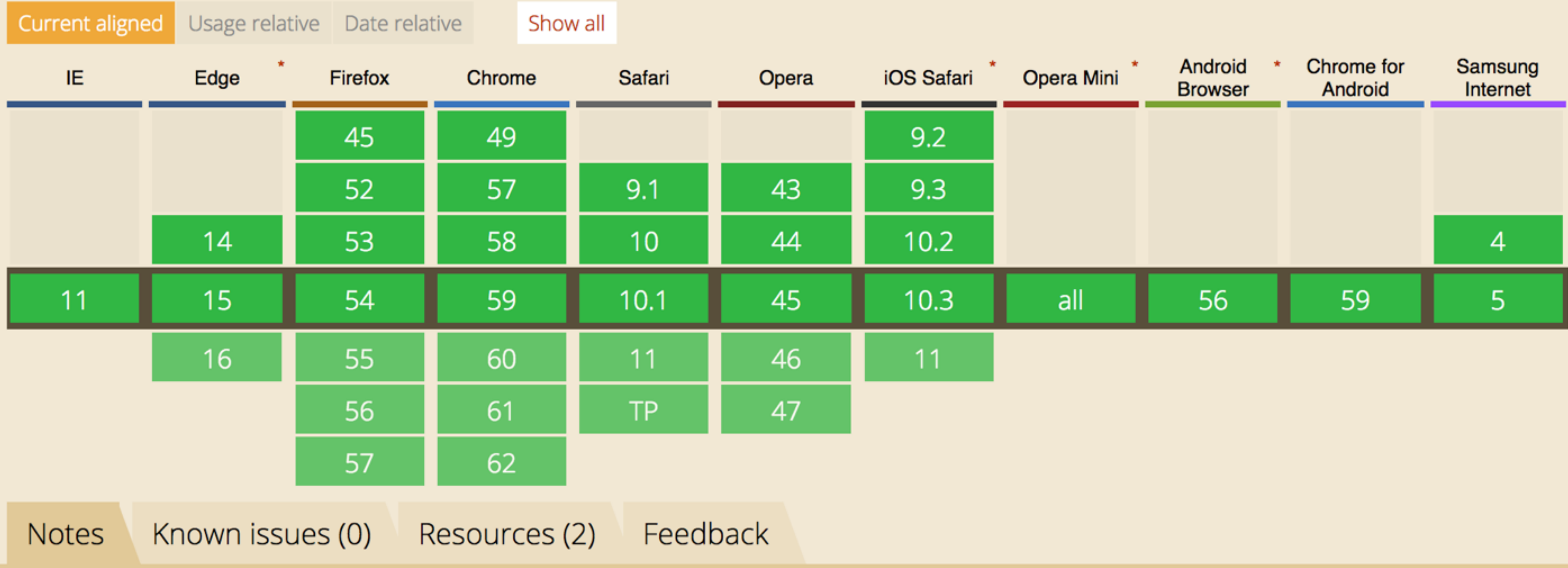

The hidden state can be easily overridden with a CSS display property set to anything other than none.

# Not exposed to a11y tree Not rendered Invisible to text search

△ ① about:blank  $\leftarrow$   $\rightarrow$  C

click here

### **Really hiding**

Element shows as 'not exposed' / 'not rendered'

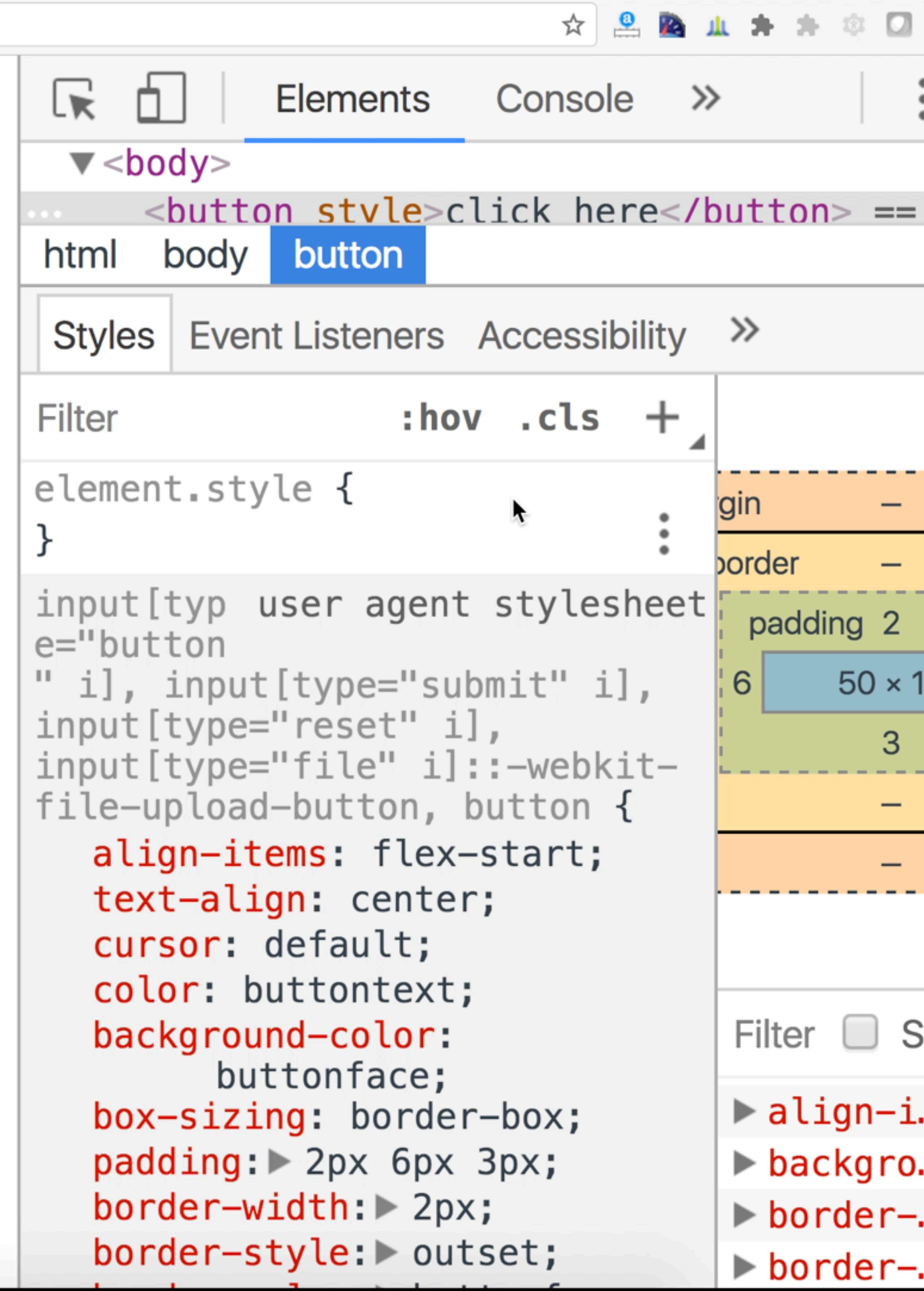

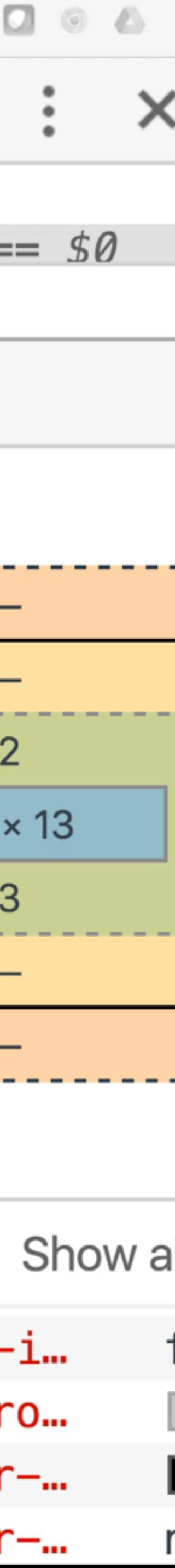

△ ① about:blank  $\leftarrow$   $\rightarrow$  C

click here

### **Really hiding**

Element shows as 'not exposed' / 'not rendered'

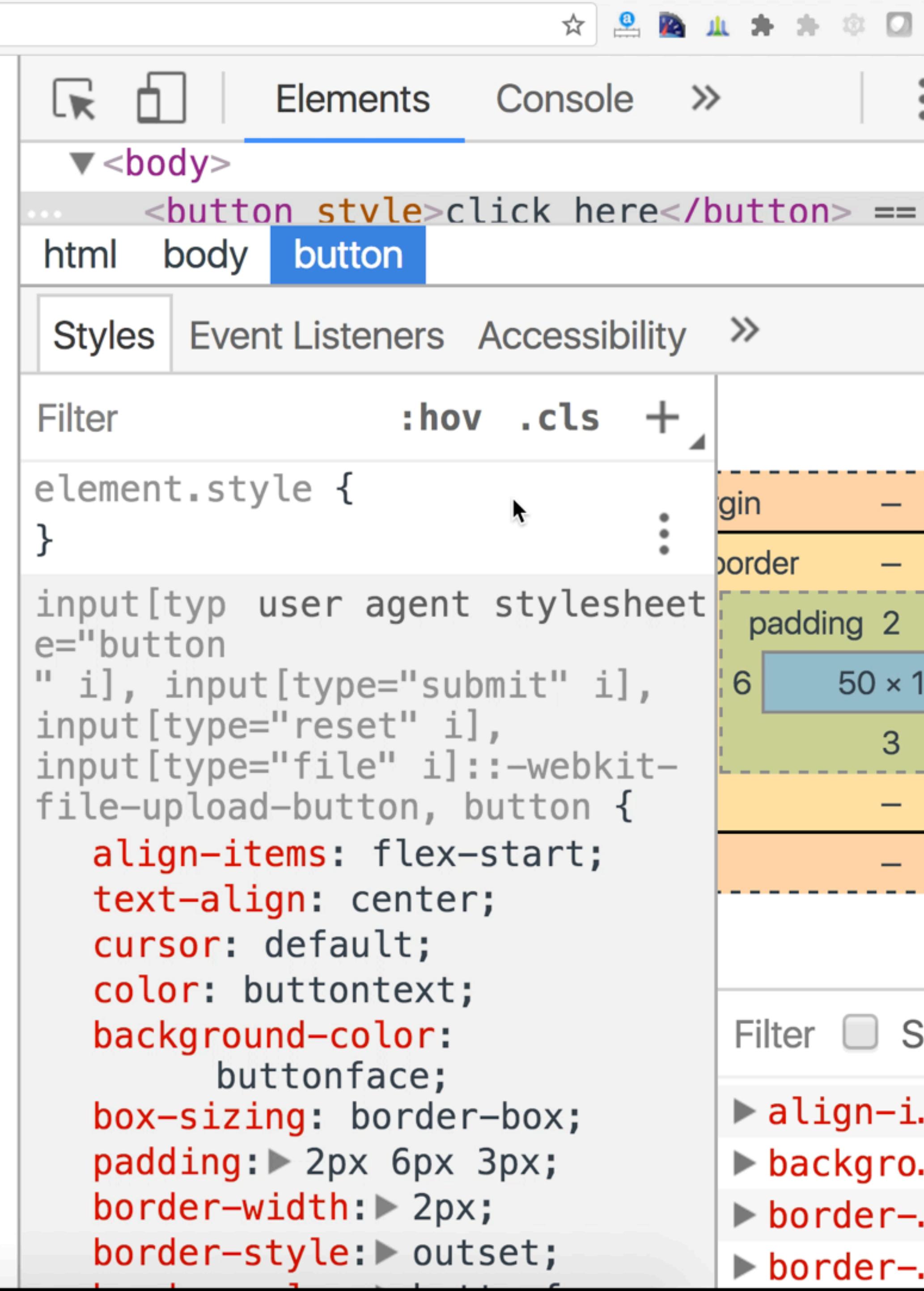

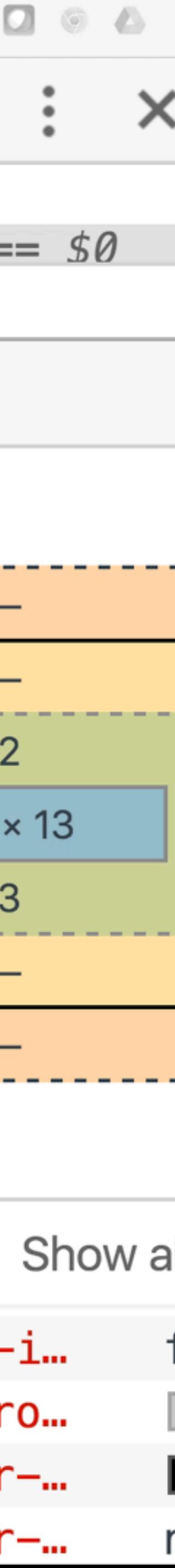

Inert

# inert

<https://github.com/WICG/inert>

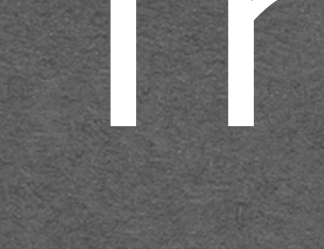

<https://html.spec.whatwg.org/multipage/interaction.html#inert>

Makes the element and its entire subtree inert

No pointer events. No focus. Invisible to text search. Impossible to select.

#### Rest of the page while modal is open **EXAMPLE**

("<dialog> without <dialog>" – [Hixie\)](https://www.w3.org/Bugs/Public/show_bug.cgi?id=24983#c1)

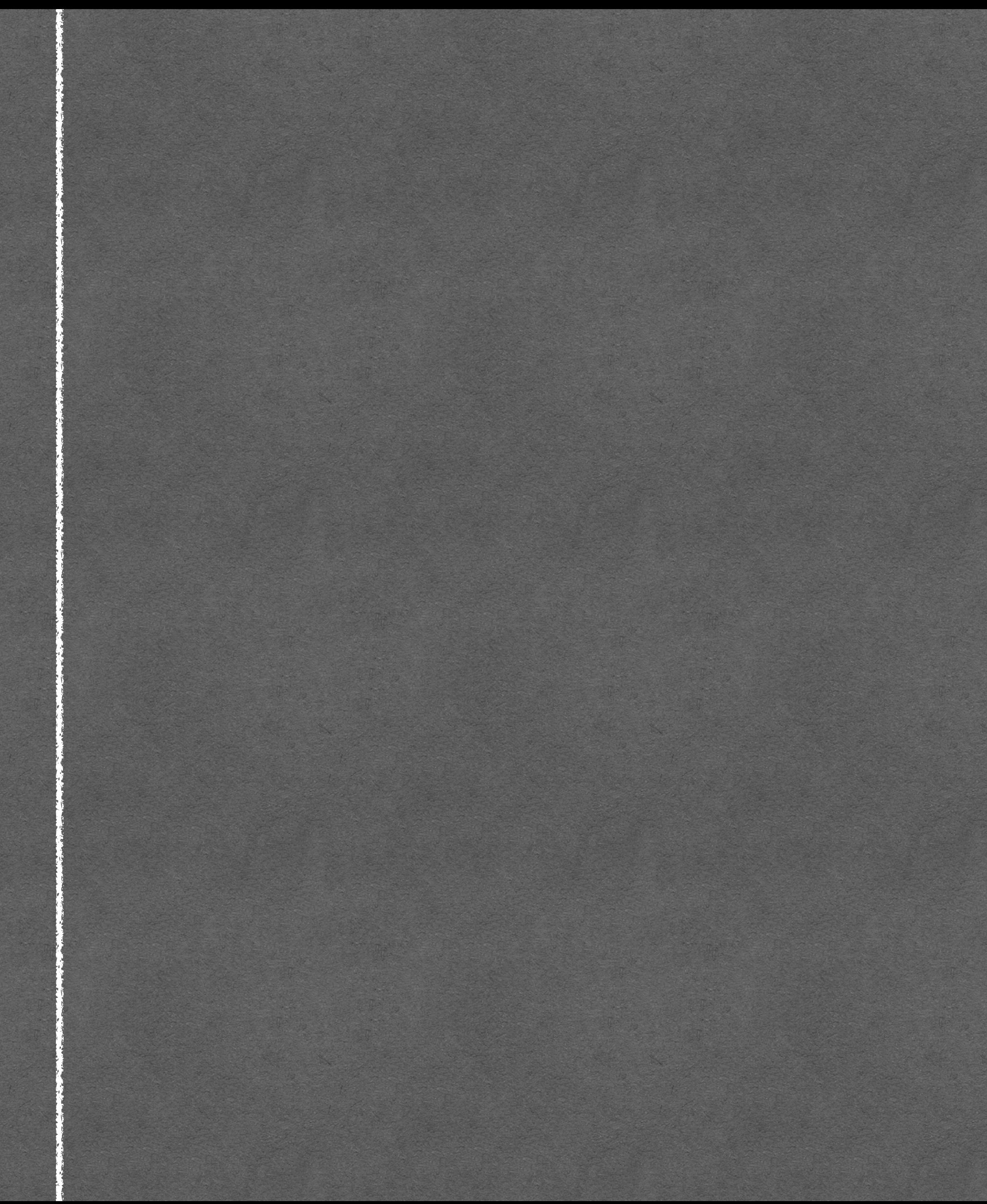

#### Rest of the page while modal is open **EXAMPLE EXAMPLE EXAMPLE Perhaps the most heavily-repeated pattern in**

("<dialog> without <dialog>" – [Hixie\)](https://www.w3.org/Bugs/Public/show_bug.cgi?id=24983#c1)

JavaScript-based page manipulation is showing and hiding content. Tabbed interfaces. Collapsible elements. Accordion widgets. It

screen reader<br>LavaScript\_h

you begin working with animation libraries like jQuery or Scriptaculous, the hiding mechanism is typically dictated by the library, leaving you little control over the accessibility of your

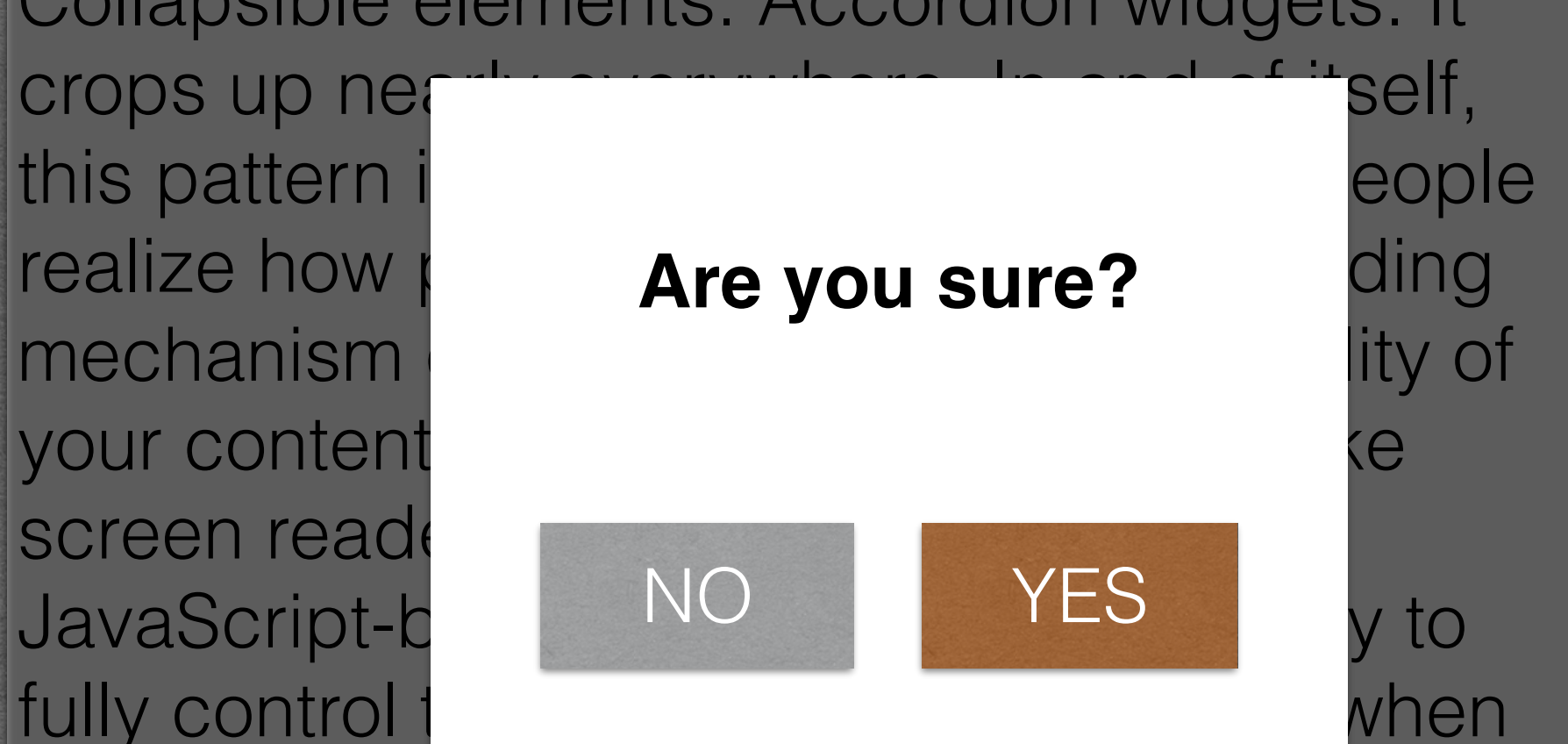

#### Rest of the page while modal is open **EXAMPLE EXAMPLE EXAMPLE Perhaps the most heavily-repeated pattern in**

("<dialog> without <dialog>" – [Hixie\)](https://www.w3.org/Bugs/Public/show_bug.cgi?id=24983#c1)

JavaScript-based page manipulation is showing and hiding content. Tabbed interfaces. Collapsible elements. Accordion widgets. It

screen reader<br>LavaScript\_h

you begin working with animation libraries like jQuery or Scriptaculous, the hiding mechanism is typ cally dictated by the library, leaving you little control over the accessibility of your

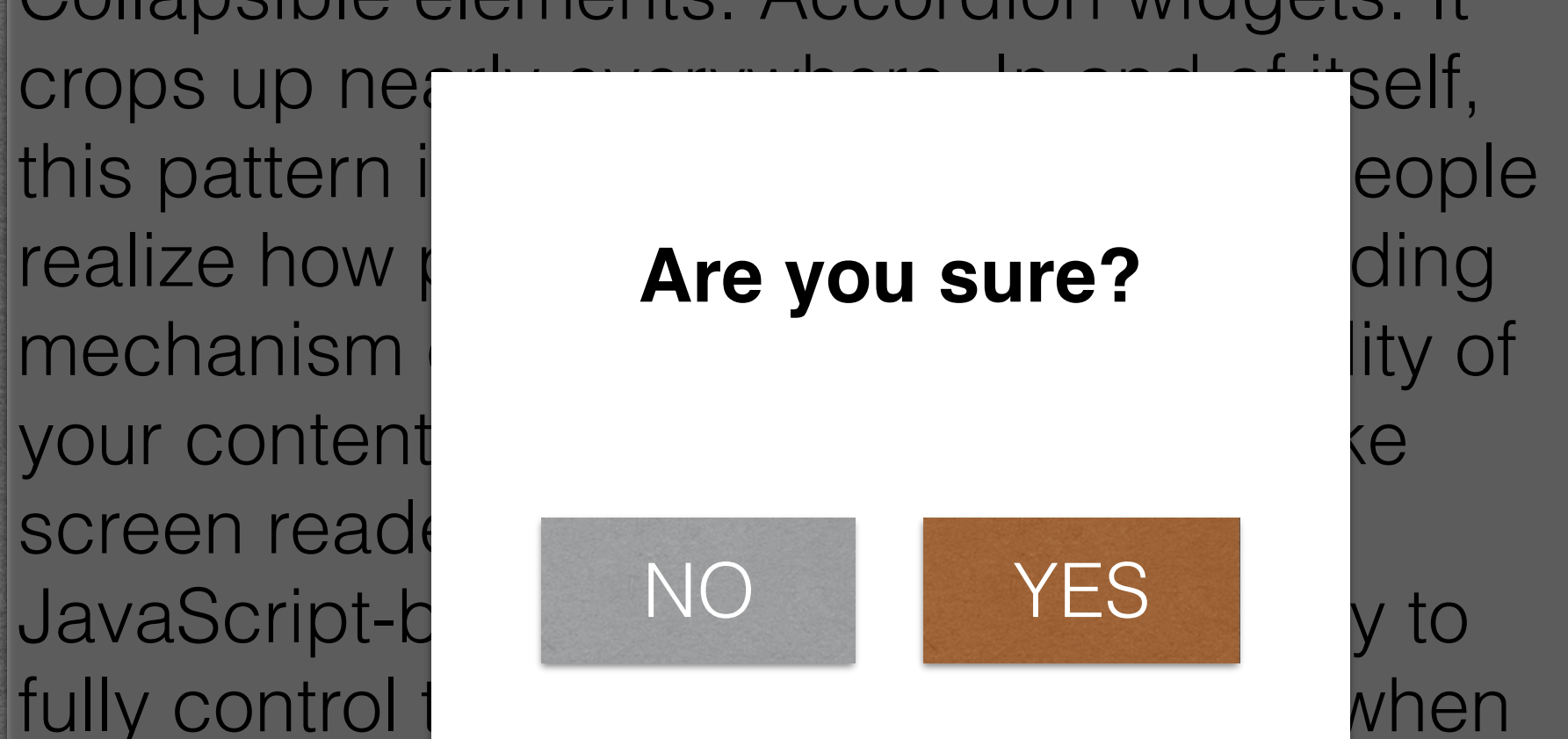

### **EXAMPLE** Non current carousel items

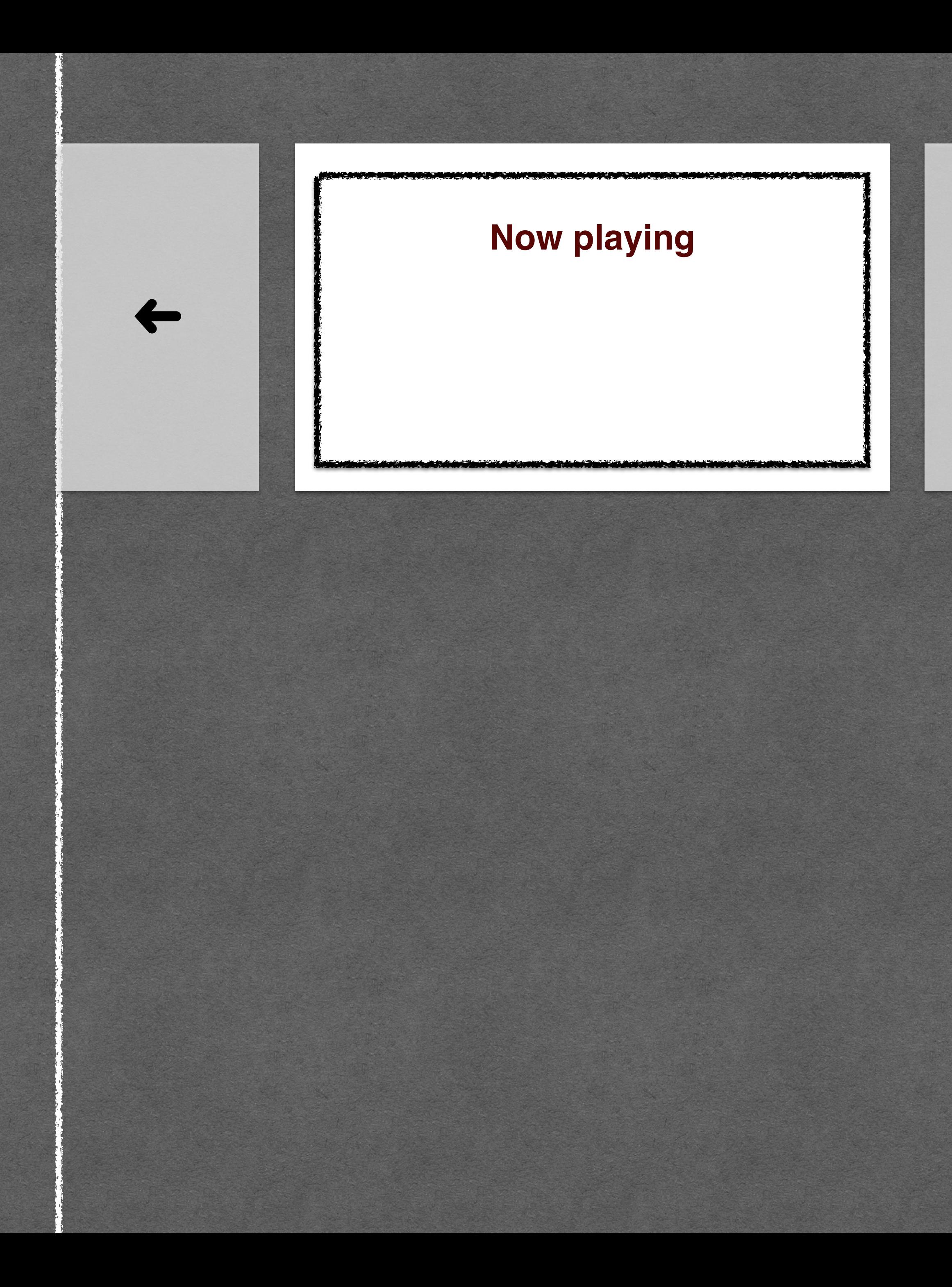

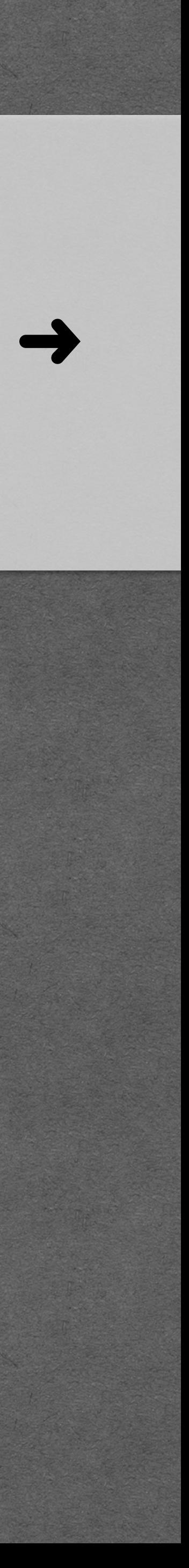

### **EXAMPLE** Non current carousel items

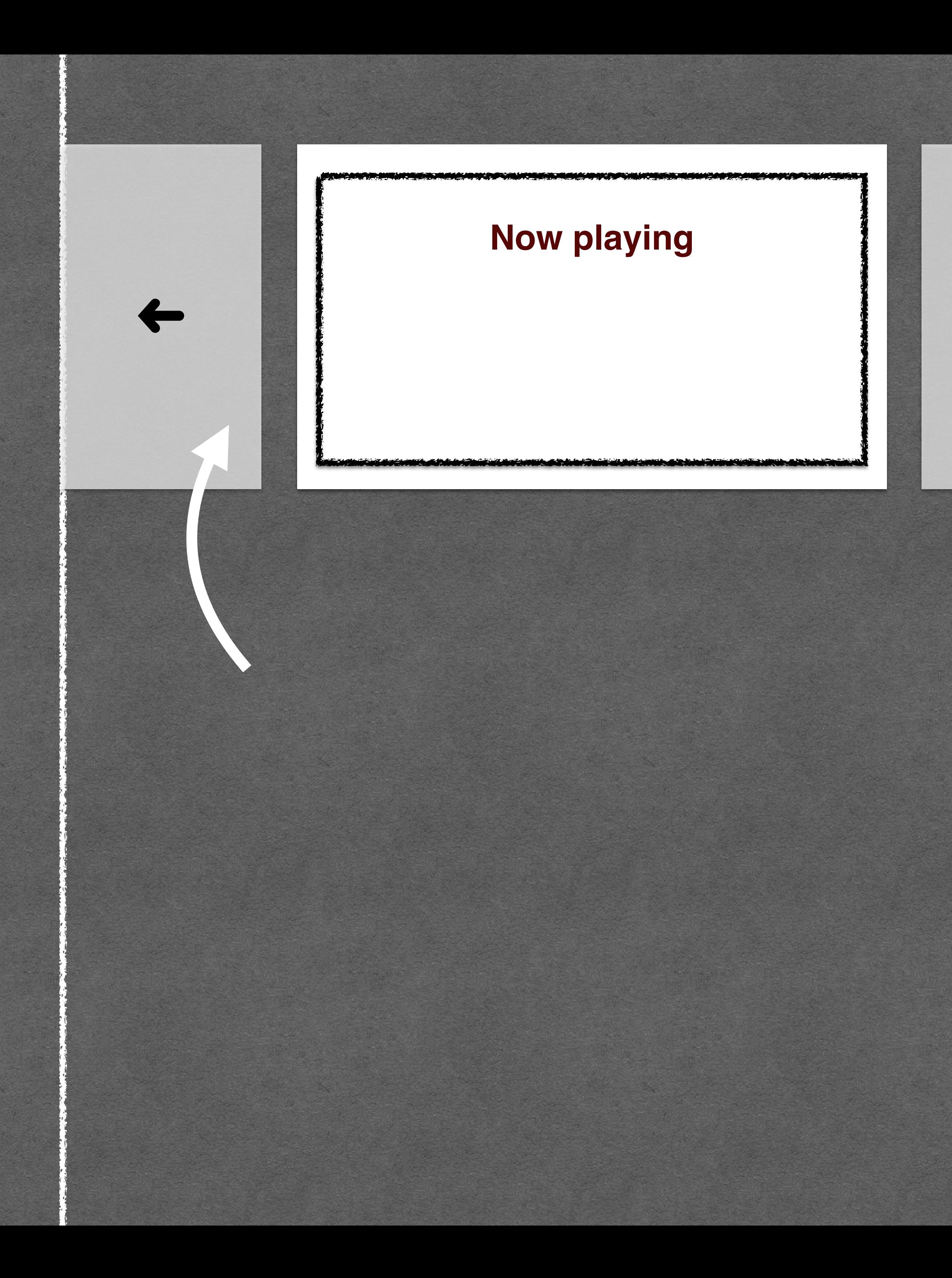

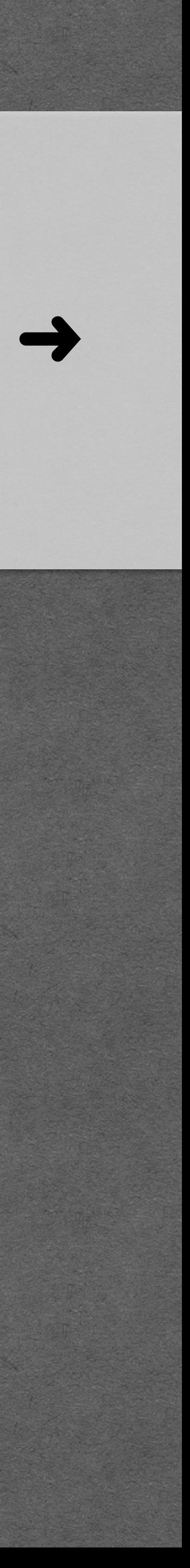

### **EXAMPLE** Non current carousel items

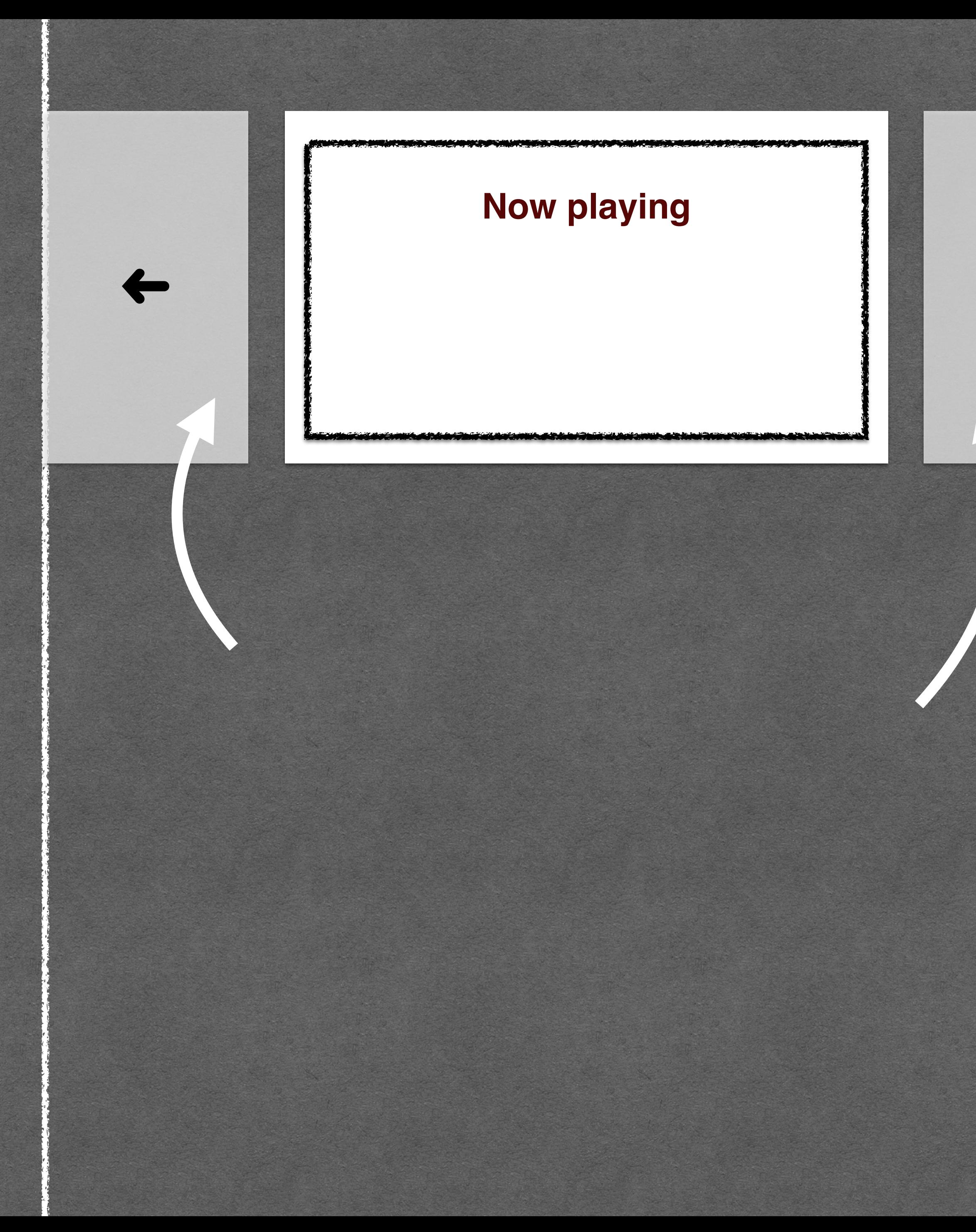

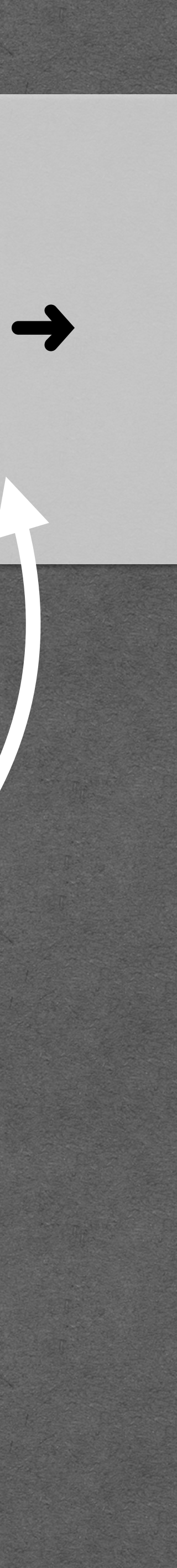

### 'Shipping address' section when 'Same as billing address' is checked **EXAMPLE**

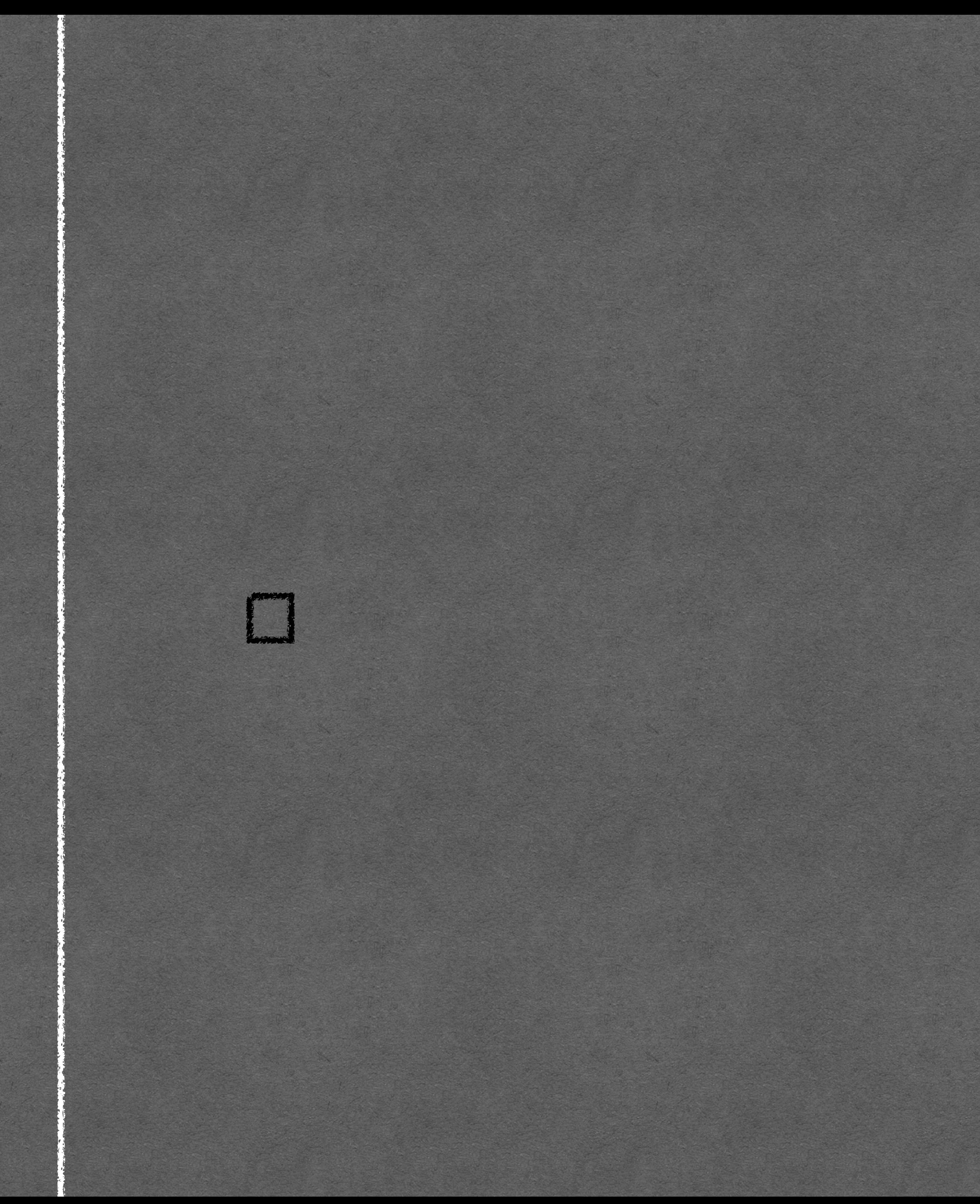

### 'Shipping address' section when 'Same as billing address' is checked **EXAMPLE Billing address**

#### **Shipping address**

**V** Same as billing address

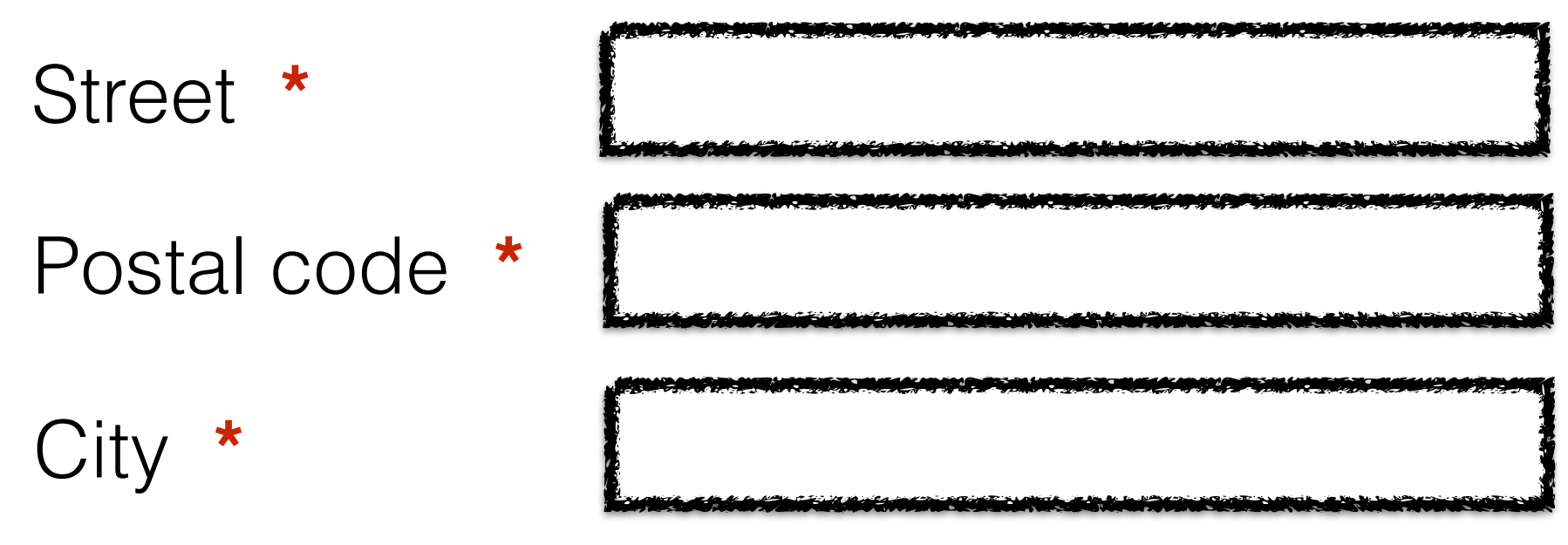

Street **\*** Postal code **\*** City **\***

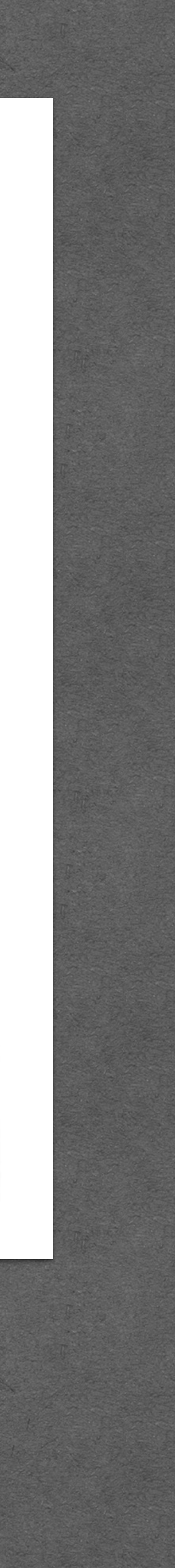

# Hiding content

## 1. Visually hiding 2. Hiding from AT 3. Really hiding 4. Inertifying

# **Further reading**

#### <http://www.scottohara.me/blog/2017/04/14/inclusively-hidden.html>

# Questions?

#### *@hdv / [hidde@hiddedevries.nl](mailto:hidde@hiddedevries.nl)*